# LS 45 User's Guide

#### **Release History**

| Part Number | Release | Publication Date |
|-------------|---------|------------------|
| L2050004    | А       | September 2007   |

Any comments about the documentation for this product should be addressed to:

User Assistance PerkinElmer Ltd. Chalfont Road Seer Green Beaconsfield Bucks HP9 2FX United Kingdom.

Or emailed to: info@perkinelmer.com

#### Notices

The information contained in this document is subject to change without notice.

Except as specifically set forth in its terms and conditions of sale, PerkinElmer makes no warranty of any kind with regard to this document, including, but not limited to, the implied warranties of merchantability and fitness for a particular purpose.

PerkinElmer shall not be liable for errors contained herein for incidental consequential damages in connection with furnishing, performance or use of this material.

#### **Copyright Information**

This document contains proprietary information that is protected by copyright. All rights are reserved. No part of this publication may be reproduced in any form whatsoever or translated into any language without the prior, written permission of PerkinElmer, Inc.

Copyright © 2007 PerkinElmer, Inc.

Produced in the UK.

#### Trademarks

Registered names, trademarks, etc. used in this document, even when not specifically marked as such, are protected by law.

PerkinElmer is a registered trademark of PerkinElmer, Inc. FL WinLab is a trademark of PerkinElmer, Inc. Windows is a trademark of the Microsoft Corporation. Posidriv is a registered trademark of the Phillips Screw Company.

### Contents

| Warnings and Safety Information                       | 7  |
|-------------------------------------------------------|----|
| Safety Information                                    | 8  |
| Environmental conditions for safe operation           | 8  |
| Warning Labels on the Instrument                      | 10 |
| Further assistance                                    |    |
| Introduction                                          |    |
| About this Manual                                     | 14 |
| Conventions                                           |    |
| Definitions                                           | 16 |
| Specifications of the LS 45                           | 17 |
| Unpacking and Installation                            |    |
| Introduction                                          |    |
| Shipping Kit List                                     |    |
| Lifting the LS 45 Luminescence Spectrometer           | 22 |
| Removal of the Shipping Clamps                        |    |
| Electrical Connections                                |    |
| Connection to electrical mains supply                 |    |
| Rear panel connectors                                 |    |
| Switching on the LS 45                                |    |
| Accessories: Installation and Use                     |    |
| Single Position Cellholder (standard)                 | 34 |
| Description                                           |    |
| Installation and maintenance                          | 34 |
| Screw-fitting Flowcell                                |    |
| Description                                           | 35 |
| Installation and maintenance                          | 36 |
| Operation                                             |    |
| Installing Thermostatting Tubing to Cellholders       | 37 |
| Using the Septum Injector                             |    |
| Minimum Volumes with Various Cuvette Types            | 41 |
| Semi-micro Cuvette and Holder                         | 42 |
| Description                                           | 42 |
| Installation                                          |    |
| Care of Optical Mirrors Inside Cellholder Accessories |    |
| Resistance to Solvents                                | 44 |
| LC Flowcell                                           | 45 |
| Description                                           | 45 |
| Installation                                          |    |
| Operation                                             |    |
| Front Surface Accessory                               |    |
| Description                                           |    |
| Installation and maintenance                          | 49 |

| Operation                                                           |      |
|---------------------------------------------------------------------|------|
| Using Powders                                                       |      |
| Red-sensitive Detector                                              | . 55 |
| Description                                                         | . 55 |
| Installation                                                        |      |
| Total Emission Accessory                                            | . 57 |
| Description                                                         | .57  |
| Installation                                                        | .57  |
| Operation                                                           | . 58 |
| External Fibre Optic Accessory                                      | . 59 |
| Description                                                         |      |
| Installation                                                        |      |
| Operation                                                           |      |
| Accessory Spares                                                    |      |
| RS232 Commands                                                      |      |
| Introduction                                                        |      |
| Section 1- RS232C Communications                                    |      |
| Monochromator Drive                                                 | .72  |
| Source Control and Photomultiplier Control                          |      |
| Analogue Output                                                     | .73  |
| Section 2 - Command Formats                                         | .74  |
| Monochromator Scan Control Commands                                 |      |
| Time Drive Commands                                                 |      |
| Data Collection/Processing Set Up Commands                          | .82  |
| Data Output Control Commands                                        |      |
| Motor Control                                                       |      |
| Calibration Commands                                                |      |
| Miscellaneous Commands                                              |      |
| System Description and Maintenance                                  |      |
| The Optical System                                                  | .94  |
| The Electronics System and Signal Handling                          | .96  |
| Instrument Modes                                                    | .97  |
| Signal Handling Diagram                                             |      |
| Fuses                                                               |      |
| Other Fuses                                                         |      |
| Removing the Main Cover                                             |      |
| Refitting the main cover                                            | 105  |
| Removing the Main Optical Cover                                     |      |
| Refitting the optical cover                                         |      |
| Changing the Lamp<br>Preparing the LS 45 for Transport              | 117  |
|                                                                     |      |
| Inserting the clamps<br>Lifting the LS 45 Luminescence Spectrometer | 120  |
| Removing the clamps                                                 | 120  |
| Cleaning the LS 45                                                  | 12U  |
| Cleaning the Air Filter                                             |      |
|                                                                     | 177  |

| Changing the Instrument Operating Voltage | 123 |
|-------------------------------------------|-----|
| Changing the mains fuse                   |     |
| The mains voltage plate                   |     |
| Index                                     |     |
| Index                                     | 128 |

6 . LS 45 User's Guide

# <u>Warnings and Safety</u> <u>Information</u>

# Safety Information

The LS 45 Luminescence Spectrometer has been designed and tested in accordance with PerkinElmer Specifications and IEC 61010-1, 'Safety requirements for electrical equipment for measurement, control and laboratory use'.

This apparatus is protected in accordance with IEC Class 1 rating. This manual contains information and warnings that must be followed by the operator to ensure safe operation and to retain the instrument in a safe condition.

The instrument has been designed for indoor use and will operate correctly under the following conditions:

Ambient temperature 15 °C to 35 °C

Relative humidity 75% maximum, non-condensing

### Environmental conditions for safe operation

The LS 45 has been designed to be safe under the following conditions:

- Indoor use;
- Altitude up to 2000 m;
- Temperature range 5 °C to 40 °C;
- Maximum relative humidity 80% for temperatures up to 31 °C, decreasing linearly to 50% relative humidity at 40 °C;
- Mains voltage fluctuations not to exceed 10% of the nominal voltage;
- An IEC Installation Category II (Overvoltage Category II) classification, suitable for connection to local level power supplies;
- An IEC Pollution Degree 2 classification: normally only non-conductive pollution occurs, occasionally, however, a temporary conductivity caused by condensation must be expected;
- An IEC Insulation Class 1 rating for external circuits only connect equipment that meets the requirements of IEC 61010-1, IEC 60950 or equivalent standards.

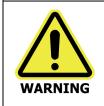

This equipment must be earthed (grounded).

Any interruption of the protective conductor, inside or outside the instrument, or disconnection of the protective earth terminal is likely to make the instrument dangerous.

When the instrument is connected to the mains supply, terminals may be hazardous when live and the opening of covers or the removal of parts (except those to which access can be gained by hand) is likely to expose live parts. Any adjustment, maintenance and repair of the opened operating instrument must be carried out only by a skilled person who is aware of the hazards involved (a **RESPONSIBLE BODY**). The instrument must be disconnected from all voltage sources before it is opened for any adjustment, replacement, maintenance or repair.

Capacitors inside the instrument may still be charged even if the instrument has been disconnected from all voltage sources. Only fuses with the required current and voltage rating and of the specified type are to be used for replacement. Makeshift fuses must NOT be used and fuse holders must not be short-circuited.

Whenever it is likely that the protection has been impaired, the instrument must be made inoperative and secured against any unauthorized operation. The protection is likely to be impaired, for example, when the instrument:

- Shows visible damage;
- Fails to perform the intended measurement;
- Has been subjected to prolonged storage under unfavorable conditions;
- Has been subjected to severe transport stresses.

**NOTE:** Using the equipment in a manner not specified in this User's Guide may also impair the protection provided by the equipment.

## Warning Labels on the Instrument

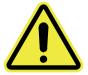

#### Figure 1 Caution label

When the Caution label (Figure 1) is attached to the instrument it means 'Caution, risk of danger'. Refer to this User's Guide to find out the nature of the potential hazard and any actions which have to be taken.

There are three Caution labels on the instrument:

- In the sample area where the symbol denotes that there is a possibility of eye damage, and you must not stare into the beam in the sample compartment.
- Near the mains inlet fuse where the symbol denotes that the operator replaceable fuse (see *Fuses* on page 101) is not an IEC fuse, but a CSA approved fuse.
- By the left hand screw that fixes the top cover (at the front left of the instrument) – where the symbol denotes that removing this cover may expose hazardous voltages. Any adjustment, maintenance, or repair of the opened, operating instrument, must be performed by a skilled person who is aware of the hazards involved (a **RESPONSIBLE BODY**).

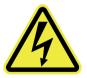

#### Figure 2 High voltage label

The high voltage label (see Figure 2) means that removing this cover will give access to hazardous voltages.

There are two High Voltage labels on the instrument:

- Inside the instrument on top of the source cover.
- Inside the instrument on top of the monochromator cover (on the right side of the instrument).

Both these labels mean that the instrument must be switched off, and the mains supply lead removed from its socket before the cover is removed. Any adjustment, maintenance, or repair of the opened, operating instrument, must be performed by a skilled person who is aware of the hazards involved (a **RESPONSIBLE BODY**).

### Further assistance

For technical assistance, please contact your local PerkinElmer office or agent, or the address at the front of this manual.

#### 12 . LS 45 User's Guide

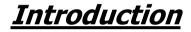

# About this Manual

This LS 45 User's Guide describes specifications and the installation of the LS 45 Luminescence spectrometer and its accessories.

Information about the FL WinLab Software package can be found in the *FL WinLab Software User's Guide*, which is delivered with the instrument.

### Conventions

The following conventions are used in this manual:

- Normal text is used to provide information and instructions.
- **Bold** text refers to text that is displayed on the PC screen.
- UPPERCASE text, for example ENTER or ALT, refers to keys on the PC keyboard. '+' is used to show that you have to press two keys at the same time, for example, ALT+F.
- All eight character 'numbers', for example L2250140, are PerkinElmer part numbers unless stated otherwise.

#### Notes, warnings and cautions

Three terms, in the following standard formats, are also used to highlight special circumstances and warnings.

**NOTE:** A note indicates additional, significant information that is provided with some procedures.

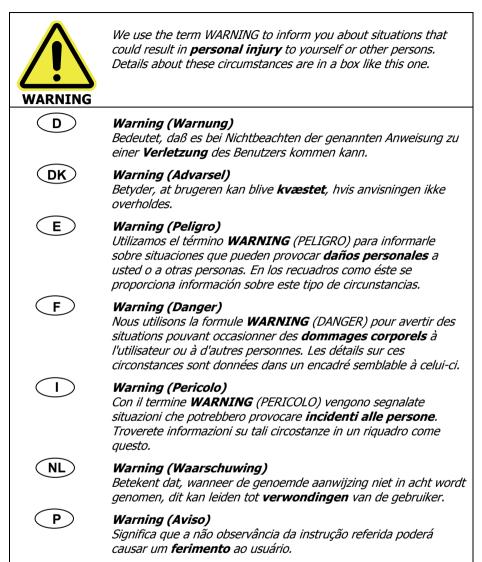

| CAUTION | We use the term CAUTION to inform you about situations that could<br>result in <b>serious damage to the instrument</b> or other equipment.<br>Details about these circumstances are in a box like this one.                                                                                            |
|---------|----------------------------------------------------------------------------------------------------|
| D       | <i>Caution (Achtung)</i><br>Bedeutet, daß die genannte Anleitung genau befolgt werden muß,<br>um einen <b>Geräteschaden</b> zu vermeiden.                                                                                                    |
| DK      | <i>Caution (Bemærk)</i><br>Dette betyder, at den nævnte vejledning skal overholdes nøje for at<br>undgå en <b>beskadigelse af apparatet</b> .                                                                                                    |
| E       | <i>Caution (Advertencia)</i><br>Utilizamos el término <i>CAUTION</i> (ADVERTENCIA) para advertir<br>sobre situaciones que pueden provocar <b>averías graves en este</b><br><b>equipo</b> o en otros. En recuadros éste se proporciona información<br>sobre este tipo de circunstancias.                |
| F       | <i>Caution (Attention)</i><br>Nous utilisons le terme <i>CAUTION</i> (ATTENTION) pour signaler les<br>situations susceptibles de provoquer de graves détériorations de<br><i>l'instrument</i> ou d'autre matériel. Les détails sur ces circonstances<br>figurent dans un encadré semblable à celui-ci. |
|         | <i>Caution (Attenzione)</i><br>Con il termine <i>CAUTION</i> (ATTENZIONE) vengono segnalate<br>situazioni che potrebbero arrecare <b>gravi danni allo strumento</b> o<br>ad altra apparecchiatura. Troverete informazioni su tali circostanze<br>in un riquadro come questo.                           |
| NL      | <i>Caution (Opgelet)</i><br>Betekent dat de genoemde handleiding nauwkeurig moet worden<br>opgevolgd, om <b>beschadiging van het instrument</b> te voorkomen.                                                                                                    |
| P       | <b>Caution (Atenção)</b><br>Significa que a instrução referida tem de ser respeitada para evitar<br>a <b>danificação do aparelho</b> .                                                                                                    |

### Definitions

**OPERATOR**: Person operating the equipment for its intended purpose.

**RESPONSIBLE BODY**: Individual or group responsible for the use and maintenance of the equipment and for ensuring that the **OPERATORS** are adequately trained.

# Specifications of the LS 45

Principle: Computer controlled ratioing luminescence spectrometer with the capability of measuring fluorescence, phosphorescence, chemiluminescence and bioluminescence

Source: Xenon discharge lamp, equivalent to 20 kW for 8  $\mu s$  duration. Pulse width at half height <10  $\mu s.$ 

Sample detector: Gated photomultiplier with modified S5 response for operation up to around 650 nm. Red-sensitive R928 photomultiplier can be optionally fitted for operation up to 900 nm.

Reference detector: Photodiode for operation up to around 900 nm.

Monochromators: Monk-Gillieson type monochromators cover the following ranges:

- Excitation 200-800 nm with zero order selectable.
- Emission 200-650 nm with standard photomultiplier with zero order selectable, 200-900 nm with optional R928 photomultiplier.

Synchronous scanning is available with constant wavelength or constant energy difference.

Wavelength accuracy: ±1.0 nm

Wavelength reproducibility: ±0.5 nm

Spectral bandpass: The excitation and emission slits are set to a nominal 10 nm.

Phosphorescence mode: Delay and gate times can be varied to measure phosphorescence. Minimum total period 13.0 ms (50 Hz)

Scanning speed: Scanning speed can be selected in increments of 1 nm for 10-1500 nm/min. Time-dependent data can also be collected.

Sensitivity: Signal to noise is 500:1 r.m.s., using the Raman band of water with excitation at 350 nm, excitation and emission bandpass 10 nm.

Standard cellholder: A single position water thermostattable holder for 10 mm cuvettes.

Supply Voltages: 100 V / 120 V / 220 V / 230 V

Frequency: 50 / 60 Hz

Power: 150 VA

#### 18 . LS 45 User's Guide

# **Unpacking and Installation**

## Introduction

The Model LS 45 Luminescence Spectrometer consists of a spectrometer unit connected to a personal computer (PC). At the front of the Model LS 45 is the sample compartment, which is hinged on the underside. The compartment can be opened by using the finger grip on top of the compartment, as shown in Figure 3, to pull the cover down.

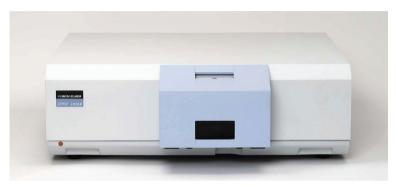

#### Figure 3 The LS 45

The sample cells are located in the sample compartment; a range of sampling accessories can be installed in this area.

The Model LS 45 has several other sockets on the rear panel. The electrical mains socket is located on the lower right hand side (viewed from the back) of the rear panel. On the left hand side of the rear panel are an RS232C socket and a terminal block.

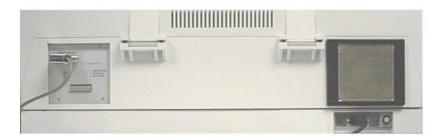

Figure 4 The rear of the LS 45

| Part Number         | Description                           |  |
|---------------------|---------------------------------------|--|
| L2255133            | Communications cable, LS 45 to PC     |  |
| L2255572            | 1% Attenuator Assembly                |  |
| OC973134            | Fuse, 250 V T2 A Slo-Blo              |  |
| OC962348            | Fuse, 250 V, 1 AT                     |  |
| 04969185            | Fuse, 250 V, T100 mA Slo-Blo          |  |
| 04970839            | Fuse, 250 V, 2 A Slo-Blo              |  |
| 04967940            | Fuse, 250 V, 500 mA Slo-Blo           |  |
| 04960999            | Hex key (5/64 AF, for lamp change)    |  |
| 04961071            | Spare septa (x3, for septum injector) |  |
| 04967778            | Screwdriver 3/16 inch Blade           |  |
| 04969221            | Screwdriver No. 2 Posidriv            |  |
| L2251286 + L2251287 | Septum injector assembly              |  |
| L2251188            | Mains Label 100 V / 220 V             |  |

# Lifting the LS 45 Luminescence Spectrometer

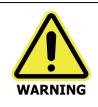

Consult local codes of practice issued by safety advisors before attempting to lift the spectrometer.

As the LS 45 Luminescence Spectrometer weighs approximately 49 kg (approximately 59 kg with packaging), we recommend that the spectrometer is lifted by 2 adults, and that it is lifted by the base of the instrument.

# Removal of the Shipping Clamps

Two clamps are used during shipping of the LS 45 to prevent damage to the monochromators. The clamps are located inside the instrument main cover, and must be removed before switching on the LS 45.

CAUTION Do not switch on the LS 45 before removing the clamps, or the calibration of one or both monochromators will almost certainly be compromised, resulting in a wavelength failure of 14 nm. This will have to be recalibrated by a service engineer, and is not covered by warranty!

To remove the shipping clamps proceed as follows:

- 1. Position the LS 45 on the front of the bench so that it overhangs the bench by approximately 8 cm.
- 2. Undo the two captive screws positioned in recesses underneath the front of the instrument.

There is one on the left side and one on the right side, as shown in Figure 5.

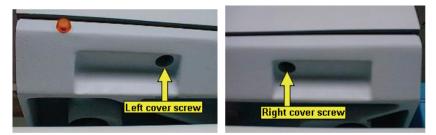

#### Figure 5 The cover retaining screws

3. Lift the main cover and rest it on the stay, as shown in Figure 6. The shipping clamps are now accessible.

#### 24 . LS 45 User's Guide

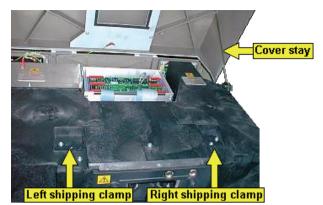

#### Figure 6 Inside the LS 45

4. Remove the two screws securing one of the clamp plates, as shown in Figure 7.

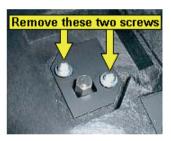

#### Figure 7 Shipping clamp screws

- 5. Lift out the plate.
- 6. Remove the hexagonal bolt, as shown in Figure 8.

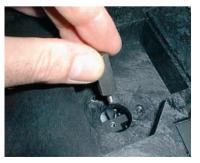

Figure 8 Removing the shipping bolt

7. Turn the clamp plate through 180 degrees so that the hole in the plate no longer lines up with the hole where the bolt was, then replace it, securing it with the two screws removed in step 4, as shown in Figure 9.

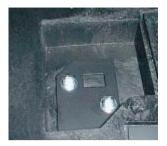

#### Figure 9 Replacing the plate

- 8. Repeat steps 4 to 7 for the second clamp.
- 9. Store the two hexagonal clamps in their fixing points on the left side of the instrument, as shown in Figure 10.

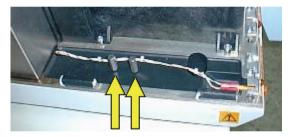

#### Figure 10 Storing the bolts

- 10. Lower the instrument cover, close the sample compartment and secure the cover by retightening the two screws loosened in step 2.
- 11. Slide the instrument back on the bench so that it does not protrude.

# **Electrical Connections**

### Connection to electrical mains supply

The mains socket is located on the instrument rear panel, as shown in Figure 11.

Ensure that the voltage plate displays the correct voltage setting for the mains supply to be used before plugging the mains lead into the socket. If the correct voltage is not displayed, refer to *Changing the Instrument Operating Voltage* on page 123.

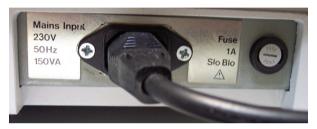

Figure 11 Mains connection and voltage plate

### Rear panel connectors

On the left-hand side of the rear panel (viewed from the back) is a socket labeled **RS232C Controller** and an eight tag terminal block, as shown in Figure 12.

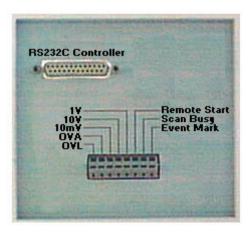

Figure 12 Rear panel electrical connections

#### The RS232C connection

The RS232C connection is used to communicate with your PC. Connect your LS 45 to your PC as follows:

- 1. Attach the anti-surge protector to the **RS232C Controller** socket of the LS 45, securing it with the built-in screws.
- 2. Attach the RS232C cable, supplied, to the anti-surge protector.
- 3. Attach the 9-pin socket of the RS232C cable to an RS232C socket on the PC. Note which RS232C socket on the PC was used, as this information must be entered during installation of the FL WinLab software.

#### The Terminal block

The terminal block is used to provide analog signal output from the LS 45, to initiate remote starts and to provide logic status signals for use with intelligent external systems.

To make a connection in the terminal block:

- 1. Insert a small screwdriver into the bottom of the terminal block and push upwards.
- 2. Feed the connecting wire into the hole at the top of the terminal block.
- Remove the screwdriver. The wire is now firmly clamped.

#### Analog signal outputs

External signal integration devices, chart recorders, etc., can be connected to the analog outputs. One of the connecting wires (in an unbalanced system having one ground and one signal wire this must be the ground wire) must be connected to the **OVA** connection. The other wire can be connected to the required output, **1V**, **10V** or **10mV**.

#### Remote starts and event marking

Some FL WinLab software applications can be remotely started on receiving a contact closure between the **Remote Start** and **OVA** connections on the terminal block. For example, if a liquid chromatograph or stopped-flow rapid mixing device is used, then the FL WinLab Timedrive applications can be automatically started by the device.

Timed event marks can be recorded by supplying a contact closure between the **OVA** and the **Event Mark** connections. All FL WinLab software applications which display a **Show Timed Events** option will respond to the contact closure.

#### Scan Busy

This is a logic level signal, and follows the status of the LS 45:

- during data collection the Scan Busy line is set high.
- on ending the data collection run the logic level reverts to zero.

This function is particularly critical when an external device is attached and the instrument can be started by a Remote Start event. The external device should then monitor the Scan Busy line and not send out a further start signal until the Scan Busy line shows that data collection is complete.

Since this signal is a logic level, devices requiring a contact closure can be connected via a small solid-state relay (with a switching diode for anti-bounce).

#### **Optimal connection to external autosamplers**

Some commercially available autosamplers can be programmed to send and receive contact closure signals. Connecting such an autosampler to the LS 45 is straightforward since the LS 45 can be connected via the Remote Start connectors (see *Remote starts and event marking* on page 28). This connection, however, only establishes one-way communication and cannot be considered optimal since the control system is not closed.

Better control can be achieved by making a closed control loop. Use the Remote Start to control the LS 45's measurement and the Scan Busy to control the autosampler. A typical application of such a control system is shown in Figure 13.

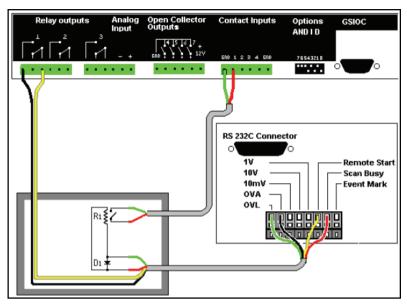

#### Figure 13 Autosampler control system

**NOTE:** The use of a solid state relay and anti-bounce signal diode provides the autosampler with status information from the LS 45.

Such a system, if programmed properly in the autosampler, is considered 'closed' since the LS 45 will wait for the autosampler signal before performing a measurement, then the autosampler will wait until the LS 45 has finished being 'busy' before taking the next sample.

#### 30 . LS 45 User's Guide

# Switching on the LS 45

The instrument is switched on and off using the switch on the left-hand side panel of the instrument, as shown in Figure 14.

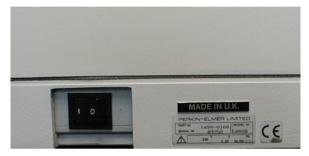

#### Figure 14 The power switch

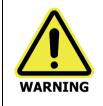

Make sure that the power switch on the left side of the instrument is not obstructed. Leave approximately 200 mm gap to allow easy access in case of emergency.

When the instrument is switched on, the neon lamp located on the front lower lefthand side of the instrument is lit.

The LS 45 takes about 1 minute to initialize and should be switched on before the PC. The procedure for switching on is as follows:

1. Before switching on any of the units, ensure that the PC is connected to the LS 45 via the RS232C cable and that both the LS 45 and PC are connected to the electrical mains supply.

As a precautionary measure, a mains surge filter can be used to protect the PC (the LS 45 is very robust and not damaged by typical mains surges). This filter should be used between the mains supply and all components of the LS 45 PC system including the PC, LS 45 and printer.

- Switch on the LS 45 using the power switch on the lower left-hand side panel. The neon lamp on the lower left-hand side of the LS 45 will light, indicating that the instrument is on.
- 3. Switch on the PC.

4. When Windows has loaded, start the FL WinLab software.

**NOTE:** If the instrument has not yet finished initializing, this will be shown on the bottom-right side of FL WinLab Application dialogs. This will automatically reset to *Online* when the system is ready. At this point, data collection can proceed.

Do not obstruct the air filter and cooling vents on the rear of the instrument.

CAUTION

#### 32 . LS 45 User's Guide

# Accessories: Installation and Use

# Single Position Cellholder (standard)

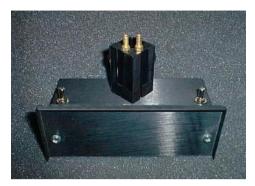

Figure 15 Single position cellholder

### Description

The standard cellholder (L2250140) delivered with the LS 45 accepts 12.5 mm square (10 mm pathlength) cuvettes, and can be thermostatted using circulated water (as detailed in *Installing Thermostatting Tubing to Cellholders* on page 37).

### Installation and maintenance

This cellholder needs no alignment or setting up.

Maintenance consists of routine cleaning of the optical mirrors built into the cellholder block, see *Care of Optical Mirrors Inside Cellholder Accessories* on page 43) and cleaning the base and pressure bar if spillages occur (see *Resistance to Solvents* on page 44).

# Screw-fitting Flowcell

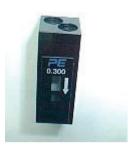

#### Figure 16 Screw-fitting flowcell

### Description

The screw-fitting flowcell (B0631133) is intended for automated flow-through, for example using an autosampler.

**NOTE:** The flowcell is not intended for HPLC or other high resolution applications (see instead the *LC Flowcell* on page 45).

The flowcell has three main advantages:

- The screw fittings allow tight connections to be made with autosamplers or automated flow systems where high sample throughput requires high reliability due to the unattended nature of data collection. Use the PerkinElmer Flange toolkit, Part number B3000001.
- The internal volume of the flowcell (the internal chamber has dimensions 3x3x10 mm, a volume of 90 µL) is almost perfectly matched to the light beam geometry of the LS 45 (the measured volume is 3x3x9 mm, a volume of 81 µL). This means that this flowcell does not suffer from the sensitivity losses normally associated with flowcells, but gives excellent sensitivity, equivalent to a normal cuvette.
- The flowcell fits into a standard cuvette holder, allowing the flowcell to be thermostatted (as detailed in *Installing Thermostatting Tubing to Cellholders* on page 37).

### Installation and maintenance

Flowcells are marked with an arrow that indicates the inlet side, as the reagent stream on the inlet side is brought to the bottom of the flowcell, assisting in de-bubbling.

This inlet side should be routed to the sample tube, or to the sampling needle of the autosampler. The outlet side should be routed to the peristaltic pump. An example is shown in Figure 17.

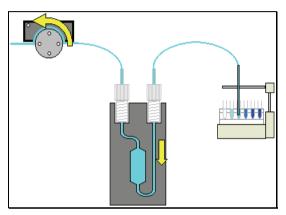

#### Figure 17 Connecting the flowcell

The system should be cleaned regularly with the solvent used in the analysis. If the system is to be left overnight or longer without being used, then the system should ideally be cleaned with de-ionized water, then with ethanol, then pumped to dryness.

### Operation

The inlet and outlet tubing should be installed with screw fittings using the PerkinElmer Flange tool (B3000001). This enables you to fit a wide range of screw fittings to various diameter tubing. Ideally, PTFE or FEP tubing should be used, as this is chemically inert.

**NOTE:** The internal diameter of the tubing is important, too small a diameter could lead to inefficient pumping and cavitation, producing air bubbles. Too large a diameter will lead to large sample volumes. Typical internal diameter is 0.7-1.0 mm.

## Installing Thermostatting Tubing to Cellholders

All cuvette holders supplied for use with the LS 45 are thermostattable using circulating water:

- The cuvette holders are made watertight with a sealant that is guaranteed up to 60  $^\circ \text{C}.$
- Higher temperatures may make the sealant leak, in which case you should replace it with a suitable sealant with higher temperature specification.
- At temperatures below 15 °C, condensation may occur on the surfaces of the cuvette. If this is the case, either purge the sample area with dry air, or lead dry air onto the cuvette surfaces using tubing.

To fit the thermostatting tubing:

1. Route the tubing into the sample area and onto the two tubing ports under the sample area door, as shown in Figure 18.

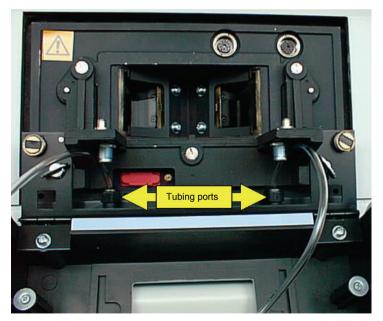

Figure 18 Tubing ports

2. The tubing is then brought around the outside of the accessory bracket, as shown in Figure 19.

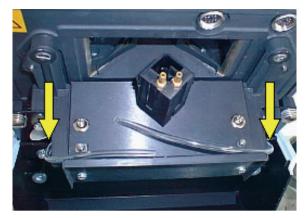

#### Figure 19 Routing the tubing

3. Attach the tubing to the cellholder nozzles and secure with cable ties or clamps, as shown in Figure 20.

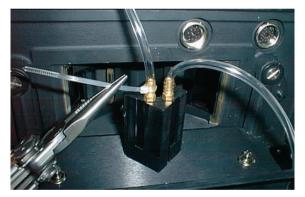

Figure 20 Attaching the tubing to the cellholder

## Using the Septum Injector

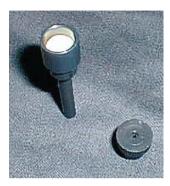

#### Figure 21 The septum injector

The LS 45 is delivered with a septum injector accessory. This locates on top of the sample area door, and guides a syringe needle into the cuvette.

To install the septum injector:

1. Place a septum into the injector barrel (L2251286) and push the cap (L2251287) into the barrel, trapping the septum, as shown in Figure 22.

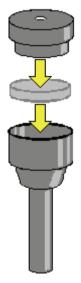

Figure 22 Assembling the septum injector

2. Check that the cap fits securely.

If not, the septum is probably too thick to allow the cap to grip the barrel adequately, and should be replaced.

3. Remove the blanking plug from the LS 45 sample area door, as shown in Figure 23.

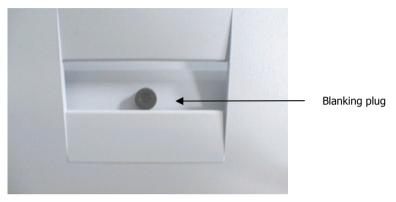

#### Figure 23 The blanking plug

4. Insert the septum injector.

**NOTE:** The distance between the top of the cuvette and the bottom of the injector barrel avoids the thermostatting tubing fouling the injector when the door is closed. For this reason, a short syringe needle will not reach the cuvette, and there is no guarantee that injected reagents will enter the cuvette. A minimum syringe needle length of 70 mm is required to ensure that the needle enters the cuvette.

## Minimum Volumes with Various Cuvette Types

It is often desirable to minimize the volume of reagents used in the cuvette, and this can be done using a smaller internal pathlength cuvette.

It should also be noted that cuvettes do not have to be totally filled, the liquid only has to cover the entire height of the light beam.

**NOTE:** However, failure to cover the height of the beam will cause light to be scattered off the underside of the meniscus, producing very high background signals.

The excitation light beam is 9 mm high in the center of the cuvette. The center of the excitation beam is 13.5 mm from the base of the cuvette:

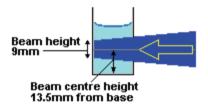

#### Figure 24 Position of the beam through a cuvette

In a 1 cm<sup>2</sup> cuvette, for example, the liquid has to fill the cuvette to a level of 2 cm (2 ml of liquid) in order to avoid light scattering by the meniscus.

IT is also possible to place a spacer block (up to 8 mm thick, at this thickness allowing 800  $\mu L$  less volume) under the cuvette to raise it, eliminating the unmeasured volume beneath the light beam.

## Semi-micro Cuvette and Holder

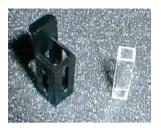

#### Figure 25 The semi-micro cuvette assembly

### Description

The semi-micro cuvette and holder (L2250139) enables you to measure smaller samples than with a standard cuvette. In spite of the decreased volume, however, sensitivity is not compromised since the LS 45 has a measured volume of 3 x 3 x 9 mm, which is smaller than the semi-micro cuvette's internal 5 mm pathlength.

### Installation

The holder is simply inserted into a standard cellholder, as shown in Figure 26.

**NOTE:** The lip at the top, for removal of the holder, must be aligned away from you so that the lip does not contact the thermostatting nozzles, which would stop the holder from sitting properly in the cellholder.

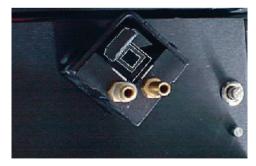

Figure 26 Inserting the semi-micro cuvette

## *Care of Optical Mirrors Inside Cellholder Accessories*

The mirrors built into cellholder accessories are used to reflect unabsorbed excitation light back into the sample to give a second pass at exciting the sample.

The emission mirror collects a portion of light emitted away from the instrument and reflects it back into the instrument.

Both mirrors together provide a 2.5-fold increase in signal, so in the worst case if both mirrors are totally corroded, they will not reflect light and the signal will decrease by a factor of 2.5-fold.

Additionally, if fluorescent material is allowed to build up on the mirrors, then background levels will increase significantly.

To prevent these possibilities, the mirrors should be regularly cleaned with methanol or a non-corrosive solvent.

## Resistance to Solvents

The base of the cuvette holder block is manufactured from Delrin, a reasonably inert polymer. This is done to effect thermal isolation from the baseplate of the accessory for thermostatting. Although Delrin is resistant to most solvents, it can still be attacked by particularly aggressive solvents and acids such as 0.1 M perchloric acid.

The pressure bar which presses the cuvette back into the mirrored corner of the cuvette is also manufactured from Delrin.

To prevent damage, spillages should be washed with non-corrosive solvent or methanol.

If the base becomes attacked, the consequences are not severe unless it is totally dissolved, in which case the cuvette can fall through the base of the holder onto the metal baseplate. If the pressure bar is attacked, then the cuvette will not be located as firmly on the rear surfaces of the cellholder, possibly leading to unreproducible signals.

## LC Flowcell

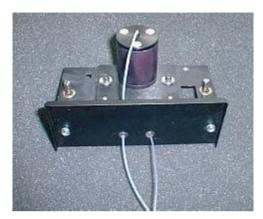

#### Figure 27 The LC Flowcell

### Description

The LC Flowcell accessory (L2250138) enables you to collect chromatographic data using the LS 45. The flowcell has internal dimensions of  $1.5 \times 1.5 \times 10$  mm (measured volume approximately 20 microlitres) and is manufactured from synthetic fused silica, giving optical performance down to 200 nm.

Inlet and outlet tubes are made of an inert polymer material (FEP) which ensures biocompatibility.

**NOTE:** FEP tubing has low structural strength and thus poor resistance to back pressure, so care should be taken when placing the LS 45 with LC Flowcell into a series of detectors. The LS 45 should be located at the end of the chain to reduce back pressure.

### Installation

The LC Flowcell accessory must be aligned before use, to ensure that the center of the flowcell sits correctly at the optical focus of the LS 45:

1. Loosen the two front plate fixing screws and remove the front plate, gently feeding the inlet and outlet tubes through the grommets on the front plate, as shown in Figure 28.

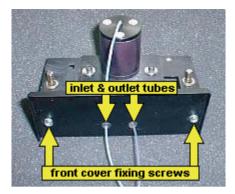

#### Figure 28 Fixing screws and tubing

Loosen the two mount plate locking (1/8") hex screws.
 This enables the flowcell mount plate to move freely during alignment.

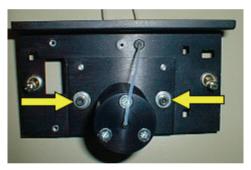

#### Figure 29 Mount plate locking screws

- 3. Affix the LC Flowcell accessory to the LS 45 and lock it into place by pressing the two quick release fasteners.
- 4. Connect the syringe supplied to the inlet tube.
- Pump a fluorescent sample into the flowcell until the liquid emerges from the outlet tube, checking by eye that there are no air bubbles trapped in the LC Flowcell.
- 6. Start a TimeDrive using suitable wavelengths for the fluorescent dye used. Duration should be 2-3 minutes.
- 7. During data collection, adjust the two (1/8") Hex screws shown in Figure 30 until the maximum signal is observed.

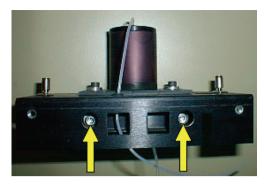

#### Figure 30 Adjustment screws

- 8. Remove the accessory from the LS 45 sample area and tighten the locking screws shown in Figure 29.
- 9. Carefully feed the inlet and outlet tubes through the grommets on the front cover plate then re-secure the front cover plate using the two screws, as shown in Figure 28.

### Operation

Data collection for the LC Flowcell is made using the timedrive application. Data collection can be synchronised with a signal from an HPLC pump using contacts on the LS 45's rear panel (see *Remote starts and event marking* on page 28).

## Front Surface Accessory

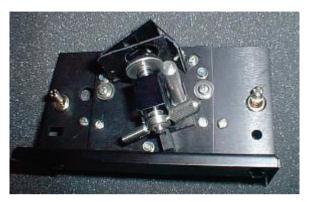

#### Figure 31 The Front Surface accessory

### Description

The Front Surface accessory (52123130) is used for the measurement of powders and flat samples such as papers, leaves, polymers, etc. It is also used in the life sciences for turbid samples where the sample cannot be diluted but gives severe quantitative problems due to light scattering.

The Front Surface accessory must be aligned to ensure correct sensitivity. Failure to do this could lead to a large loss of sensitivity. Furthermore, the process of alignment optimizes sensitivity to luminescence signals and minimizes the effect of light scattering.

### Installation and maintenance

**NOTE:** To perform this installation you will need a 1% T attenuator (52126319).

1. Remove the two screws that hold the fascia and front panel, as shown in Figure 32.

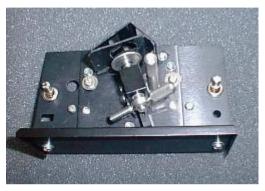

#### Figure 32 Front bolts

2. Refit the front plate without the fascia, as shown in Figure 33.

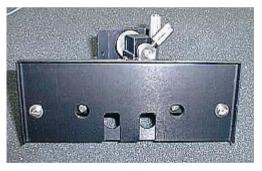

#### Figure 33 Front plate without fascia

3. Loosen the two upper clamping screws, as shown in Figure 34.

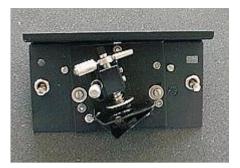

#### Figure 34 Upper clamping screws

4. Loosen the three screws on the underside of the accessory, as shown in Figure 35.

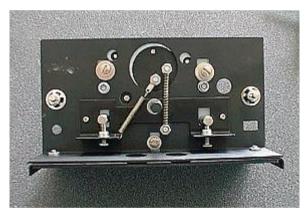

#### Figure 35 The screws underneath the accessory

- 5. Fit the accessory to the LS 45 using the two cam-lock fasteners.
- 6. Mount a flat fluorescent sample in the Front Surface accessory (see *Operation* on page 52).

A business card is useful for this purpose as most are highly fluorescent, and the card is strong enough to remain flat during clamping.

- Start a TimeDrive from the FL WinLab software, using suitable parameters. For a business card, these would be excitation wavelength 300 nm and emmission wavelength 550 nm.
- 8. Insert the manual 1% T attenuator.

9. Using a flat screwdriver, turn the two adjustment screws shown in Figure 36, to optimize the signal.

During the run it may be necessary to click the Autoexpand Y-axis toolbar button if the signal goes off-scale.

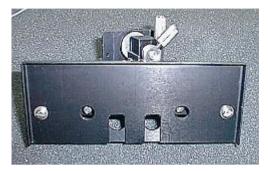

#### Figure 36 Adjustment screws

**NOTE:** If the signal exceeds 999.999, then the run will have to be stopped and more attenuation used.

- 10. When the maximal signal has been reached, stop the run and remove the accessory from the LS 45.
- Tighten the two upper locking screws, as shown in Figure 34, and the three locking screws underneath the accessory, as shown in Figure 35. The alignment will now remain constant.
- 12. Remove the two screws from the front plate and refit the front plate with fascia, as shown in Figure 32.
- 13. Re-fit the accessory to the LS 45 using the two cam-lock fasteners.

### Operation

There are two adjustable parts in the Front Surface accessory, these allow the measurement of samples with varying thickness.

The plunger plate is spring loaded, the stroke of the spring action is controlled by a metal ring, locked by a horizontal screw, as shown in Figure 37. The plunger plate is pulled back to allow insertion of the sample.

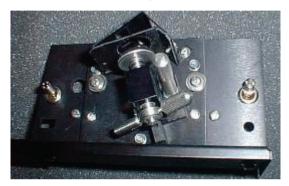

#### Figure 37 The plunger

Coarse movement of the plunger plate is achieved by moving the plunger base itself. This moves linearly and is locked by a large, vertical screw.

- 1. Unlock the vertical screw, as shown in Figure 37, and pull the plunger plate back.
- 2. Insert the sample so that it rests against the measurement baffle.
- 3. Push the plunger plate forwards so that some pressure is applied to the plunger plate to hold the sample in position.
- 4. Lock the vertical screw.

You replace the sample by pulling back the plunger plate.

### Using Powders

The powder accessory can be used to measure powders or flat samples which are too small to be held in the accessory's window.

The sample should be as finely powdered and as homogenous as possible to avoid surface structure effects. Also, the vertical excitation light beam image is 9 mm high and 3 mm wide, so the sample should fill the center of the window at least to fill this area (if in doubt, set the excitation monochromator to a visible wavelength such as 550 nm and observe the relative locations of the light area and the sample).

For the measurement of oils or very viscous samples, the sample can be sandwiched between two silica windows.

1. Unscrew the base plate from the Powder holder and add the sample onto the silica window, as shown in Figure 38.

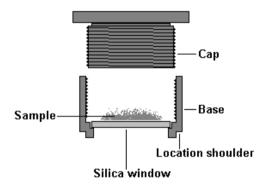

#### Figure 38 The powder accessory

- 2. Replace the cap and screw it home until the sample is held tightly.
- Place the powder holder into the Front Surface accessory checking that the location shoulder fits into the window of the accessory's measurement baffle. If the shoulder does not fit, then the hole in the baffle should be enlarged suitably with a round file.

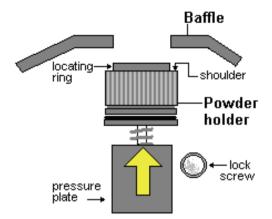

Figure 39 Using the powder accessory

```
Red-sensitive Detector
```

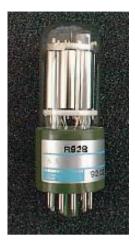

#### Figure 40 The Red-sensitive detector

### Description

The red-sensitive photomultiplier (52124966) is fitted for the collection of emission data above 630 nm, above which point the standard photomultiplier has little or no sensitivity, as shown in Figure 47.

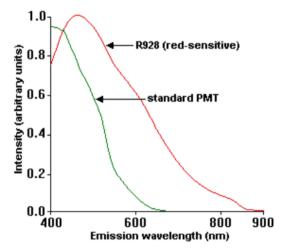

Figure 41 Photomultiplier sensitivity

### Installation

The photomultiplier installation procedure must be performed by a PerkinElmer Service Engineer.

**NOTE:** In order to obtain corrected emission spectra, the correction factor spectrum will have to be collected specifically for the red-sensitive photomultiplier. Data obtained using the standard photomultiplier is not applicable.

## Total Emission Accessory

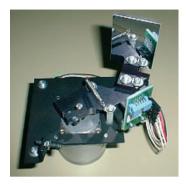

#### Figure 42 The Total Emission accessory

### Description

Gratings used in monochromators have relatively poor transmission of white light. When absolute sensitivity is preferred over spectral resolution, using the zero order position (where the grating transmits white light) gives only small increases in sensitivity. The Total Emission accessory (L2250101) is a mirror which replaces the emission grating in the beam, giving a 10 to 15-fold increase in sensitivity.

### Installation

The accessory must be installed in the factory, or by a service engineer, since alignment is required.

Incorrect installation of the accessory can lead to irreparable damage to the emission grating.

CAUTION

### Operation

When the Total Emission accessory is fitted, it can be selected in the LS 45 Status application's monochromator dialog. The emission grating is then driven out of the beam and is replaced by the mirror.

Manually insert an emission filter to avoid excitation light being scattered directly onto the sample photomultiplier.

**NOTE:** The use of the Total Emission accessory is strongly recommended for bioand chemi-luminescence measurements.

## External Fibre Optic Accessory

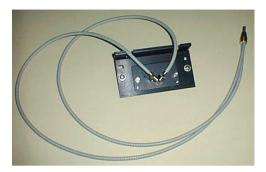

#### Figure 43 The external fibre optic accessory

### Description

The external fibre optic accessory (L2250144) consists of a 1 meter-long fibre optic attached to a sample area holder, and can be used for remote sampling of luminescent samples. The transmission characteristics of silica allow excitation down to approximately 260 nm. At the sampling end, the two fibre bundles are hemispherical, as shown in Figure 50.

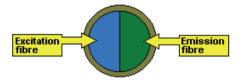

#### Figure 44 The end of the fibre optic accessory

The numerical aperture (around 0.2) of the material produces an emergence/acceptance angle of between 22-25 degrees, as shown in Figure 51.

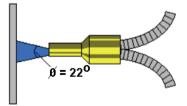

Figure 45 The emergence/acceptance angle

### Installation

The accessory needs to be optically aligned to ensure that excitation light passes into the fibre and that emission light from the fibre is correctly passed into the emission monochromator.

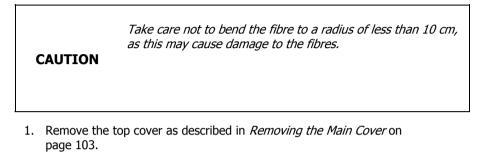

2. Turn off the voltage to the photomultiplier, as shown in Figure 52.

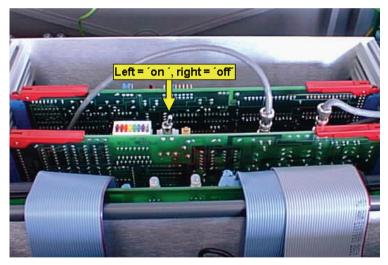

#### Figure 46 Photomultiplier switch

3. Loosen the two knurled screws underneath the accessory, as shown in Figure 53.

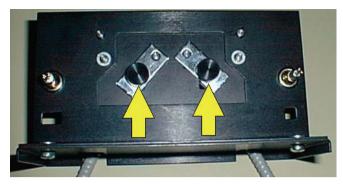

#### Figure 47 Accessory screws

- 4. Attach the sample area accessory to the LS 45.
- 5. Insert the sampling end of the fibre into the right side holder of the sample area accessory and tighten the grub screw, as shown in Figure 54.

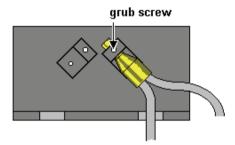

#### Figure 48 Right holder grub screw

- 6. Using the FL WinLab LS 45 Status application, set the excitation wavelength to 0 (white light) to give good visibility during alignment.
- 7. Position the right side holder so that white light enters the fibre and emerges from the two free ends of the fibre optic.
- 8. Tighten the knurled locking screw underneath the accessory so the right-hand fibre holder is locked in place.
- 9. Insert one of the free fibre optic ends into the left side holder, as shown in Figure 55.

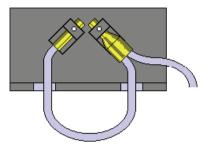

#### Figure 49 Inserting into the left holder

10. Turn the fibre until it is vertical and tighten the grub screw, as shown in Figure 56.

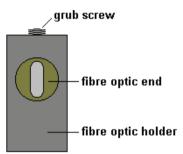

#### Figure 50 Left holder grub screw

11. Open the central optical cover inside the LS 45 and observe the emission entrance slit as shown in Figure 57.

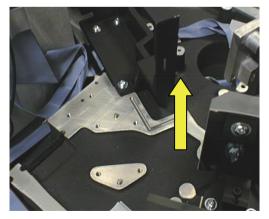

Figure 51 Viewing the emission slit

12. Move the left fibre holder until the light is central on the slit, as shown in Figure 58.

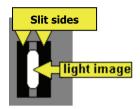

#### Figure 52 Aligning the light

- 13. Tighten the knurled screw under the left fibre holder, to lock it.
- 14. Remove the sampling fibre end from the right fibre holder.
- 15. Loosen the grub screw in the right fibre holder and insert the free fibre end, as shown in Figure 59.

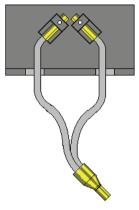

#### Figure 53 Inserting the fibre end

16. Rotate the fibre until it is vertical then tighten the grub screw, as shown in Figure 60.

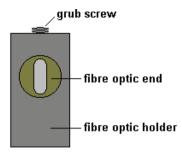

#### Figure 54 Right holder grub screw

- 17. Rotate the right fibre until the excitation light beam image is centralized on the optical fibres.
- 18. Loosen the grub screw again and move the fibre into and out of the holder (keeping the fibre bundle vertical) to optimize the focus.
- 19. Tighten the knurled screw under the base plate to lock the fibre.
- 20. Replace the LS 45 central optical cover.
- 21. Turn on the photomultiplier voltage.
- 22. Close the main cover.

### Operation

The  $\sim 22^{\circ}$  angle of emergence of light from the sampling end means that the further the sampling end is from the sample, the larger the excitation image will be, as shown in Figure 61.

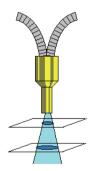

Figure 55 Sampling positions

However, if the sampling end contacts the sample, very little light will be accepted by the emission fibre. Optimal sensitivity is achieved with a 1-2 mm distance between the fibre optic and the sample.

Improving resolution further can be achieved by masking the sampling end of the fibre to eliminate the outer parts of the semicircles from measurement:

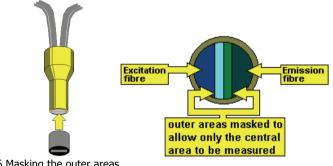

Figure 56 Masking the outer areas

## Accessory Spares

The following spares are available:

| Accessory                   | Description                               | Part Number |
|-----------------------------|-------------------------------------------|-------------|
| Thermostattable cellholders | Tubing (2 m)                              | 04973213    |
| Front Surface               | Powder holder complete with silica window | 52123164    |
| Front Surface               | Silica window for powder holder           | 52123814    |
| Septum injector             | Silicone rubber septa (pack)              |             |
| Any cuvette holder          | Semi-micro cuvette adapter                |             |
| 1 cm Square-top cuvettes    | Coverslip accessory                       |             |
|                             | Pulsed xenon source                       | L2251157    |
|                             | Red-sensitive photomultiplier             | 52124966    |
|                             | Festoon (filament) lamp                   | 04969486    |
|                             | 1% T manual attenuator                    | 52126319    |

# RS232 Commands

## Introduction

This section describes the instrument resident software in the Model LS 45 Luminescence Spectrometer.

All the instrument facilities described in this section are controlled via a single RS232C communications channel at 9600 baud. Data is output via the RS232C link and is also output in analogue form. The instrument has the following facilities:

- The SCAN BUSY logic output is asserted when the instrument is collecting data for output via the RS232 channel.
- Two general-purpose logic inputs are provided. One (EVENT) is used to mark output data with timed events; the other (START) is used by external devices to prompt data collection.

**NOTE:** In older instruments, the EVENT output is labeled 'Remote Start' and the START input is labeled 'Remote Integrate".

- Both monochromators may be driven to any valid wavelength (200-800 nm for excitation and 200-900 nm for emission). They may be scanned either individually or synchronously. When synchronously scanning either a constant wavelength separation or a constant frequency separation can be selected. All these operations can be aborted.
- The source is automatically turned off 30 minutes after the last external control command is received if data collection is not active.
- Data collection may be set up to operate in fluorescence, phosphorescence or bio-/chemi-luminescence modes. Data may be collected while the monochromators are stationary or scanning. In phosphorescence, bio or chemi-luminescence modes the main emission gate and delay times are fully adjustable in steps of 10 microseconds. Control is also available over the number of flashes and length of a data collection cycle. In bioluminescence mode the source is turned off and ratioing disabled.

- Collected data is excitation corrected, block averaged, ratioed, normalized, and smoothed. Excitation correction is achieved by reference to a table of correction factors held in non-volatile memory. Smoothing filters are 'Savitsky-Golay' or binomial types with filter widths user selectable as any odd number between 3 and 101 points. Normalization is by linear interpolation between nearest points to return data at specified abscissa interval.
- Data output is via RS232 and analogue output. Data may be output from anywhere on the data processing chain with the restriction that only one data value per mains cycle may be Output. Data to the analogue output may be scaled.
- Facilities are included to generate the excitation correction tables.
- If fitted, a total emission accessory (emission mirror) can be driven in or out of the beam.

**NOTE:** The accessories fitted internally to the instrument are detected on power on and upon a warm start. If an accessory is removed while the power is on, the software will recognize this but will not recognize a refitted accessory until after a power on or warm start.

For complex accessories like the autosampling accessory, some initialization in addition to plugging in may be required before the software can control the device correctly. The software will respond to control commands for an incorrectly initialized accessory as if the accessory was not fitted.

## Section 1- RS232C Communications

All facilities are controllable via the RS232C link. Data transmission is fixed at 9600 baud, 8 bits, no parity and 1 stop bit. The instrument is always ready to receive data. All data sent from the instrument is in response to a command sent to it. The instrument outputs a busy error code if it is executing a command and another command is received. An exception to this rule occurs when interpreting an abortable command and the command received is abort. In such cases an error code is not output in response to the abort command - the error code sent in response to the original command will indicate that the command was aborted. The second exception is when a calibration command is active and a continue command is expected.

The RS232C interface may operate in either free-running or prompted modes. In free-running mode output can be stopped/restarted by conventional DC1/DC3 protocol. DC3 pauses transmission at the end of the current record being transmitted. The interface, defaults to prompted mode on power up.

The 25-way connector on the instrument is configured as DCE:

| pin 1 | chassis ground           | pin 6  | DSR           |
|-------|--------------------------|--------|---------------|
| pin 2 | data from instrument     | pin 7  | signal ground |
| pin 3 | data to instrument pin 8 | RCD    |               |
| pin 4 | RTS                      | pin 20 | DTR           |
| pin 5 | CTS                      |        |               |

No connections are made to the other pins.

Data sent to the instrument is either a command or special character.

Command syntax is as follows:

\$<mnemonic> <parameter list><terminator>

Where:

- The mnemonic is always 2 alpha characters. (Refer to *Section 2 Command Formats* on page 74 for valid mnemonics.)
- The parameter list is a series of parameters delimited by a comma (,). A parameter is a series of ASCII characters representing integer, real, or string.
- The terminator is a single character: either c/r or l/f.

A command string, including the terminator, may not be longer than 128 characters.

Special characters are as follows:

- BS or % characters may be used to delete the previous character in a command string.
- NULL and DEL are ignored.
- DC1 prompts output when in prompted mode or causes return to free-running mode in the case that prompted mode was entered by receipt of DC3. Up to 32767 prompts may be accumulated. DC1 is ignored in free running mode.
- DC3 causes entry to prompted mode if in free-running mode, otherwise it is ignored.

Data is output in the form of records of up to 126 ASCII characters terminated with c/r and l/f or as a fixed length record of 40 bytes in the case of binary data transmission. The first response to any command is an output record consisting of a 4 digit error code. On some commands other output records may follow. The last transmission in response to a command is an error code output record. Any output records that do not contain only an error code have a DEL character in the first position.

In some cases the user may start an operation which requires some interaction with the user (for example, calibration procedures). In such cases unique error codes may be returned indicating to the user that either text or spectral data records are to follow. Another unique code indicates that no more data will be sent in response to this command but that the operation started is still active and is awaiting instruction in the form of one of the dialogue commands (for example, Continue). Only when the operation has finished will one of the normal error codes be sent indicating success or failure of the whole operation.

### Monochromator Drive

The monochromators may be driven in one of two modes:

In Scan mode, either or both monochromators may be driven between specified limits. If both monochromators are driven, the excitation monochromator is driven at the specified constant wavelength speed and the emission monochromator either a constant wavelength or constant frequency offset from the excitation monochromator. If a single monochromator is driven, then it is at the specified wavelength speed.

The Scan start is synchronized to a mains cycle. Velocity may be 10 to 1500 nm/min or -10 to -1500 nm/min. Limits are specified for each monochromator and must in the range 200 to 800 nm for excitation, and 200 to 900 nm for emission. Wavelengths are a multiple of 0.1 nm. Scanning is in the direction specified by the sign of the scan velocity. A scan ends when one of the monochromators encounters its end limit or on an abort request.

In GOTO mode either monochromator is driven as fast as possible in the specified direction. Destination wavelengths must either be 0 nm or within the scan limits above. Unless an excitation polariser or blank position has been selected or a fast filter excitation unit is fitted, the excitation filter is selected according to the excitation monochromator destination. For excitation wavelengths <410 nm, a clear (no filter) position is selected, otherwise a 350 nm cutoff filter is used. A GOTO ends when the monochromator and excitation filter is at its destination, or when abort is requested.

### Source Control and Photomultiplier Control

Thirty minutes after the last user command has been completed, the source is turned off but the idle time drive continues.

A PMT overload detection mechanism operates to indicate conditions where the ordinate data may be distorted by saturation effects. An error is indicated if the protection mechanism becomes active during a period of data collection but data collection continues.

## Analogue Output

Analogue outputs of 0 - 10 V and 0 - 1 V are provided with a resolution of one part in 1024. The data output is processed in the same way as that output via the RS232C channel. The data is multiplied by a user specified scaling factor and then a user specified offset is added before output.

## Section 2 - Command Formats

Following is a list of error codes.

0000 No error.

#### CODES INDICATING END OF COMMAND EXECUTION

| CODES IN | DICATING END OF COMMAND EXECUTION                                 |
|----------|-------------------------------------------------------------------|
| 0002     | Command not recognized.                                           |
| 0003     | Invalid parameter format (real where integer expected).           |
| 0005     | Not enough parameters.                                            |
| 0006     | Illegal character in expected numeric parameter.                  |
| 0008     | Negative numeric where positive expected.                         |
| 0009     | Value out of range.                                               |
| 0014     | Input buffer overflow.                                            |
| 0022     | Parity, framing, or overrun error.                                |
| 0099     | Abort termination of command.                                     |
| 0100     | Accessory not fitted.                                             |
| 0103     | Invalid phosphorescence data collection parameters.               |
| 0104     | Calibration peak not found.                                       |
| 0105     | Calibration operation not successful - user message gives reason. |
| 0106     | Non-volatile memory error - fatal.                                |
| 0107     | PMT over range warning.                                           |
| 0108     | Non-volatile memory error - recovered from backup copies.         |
| 0109     | Too many parameters.                                              |
| 0110     | Instrument busy.                                                  |
| 0111     | Invalid parameter for instrument in current state.                |
|          |                                                                   |

0112 Motor stepping error or Fast Filter Accessory missing synchronous pulse.

- 0113 Scan finished prematurely but not due to abort command (for example excess speed in constant frequency scan).
- 0114 Scan recoverable error (data integrity cannot be guaranteed).
- 0200 to Auto-calibration operation internal errors. (User text messages 0215 give details).

#### CODES NOT INDICATING END OF COMMAND EXECUTION

- 1000 Last text string before end of current step of operation
- 1001 Text records to follow.
- 1002 Spectral data records to follow.

The following sections list commands, their associated parameters and output.

Unless otherwise stated all commands that have associated parameters will return the current value of the parameter(s) if the command is sent with no parameters and there is no error. The format of the response is: 0000c/r l/f cycle comparameter values>c/r l/f 0000c/r l/f

Parameter values will be an ASCII representation of the value of the same type as the parameter specified for input. Multiple parameters are separated by commas. Asterisks are used to denote parameter values outside permitted ranges.

## Monochromator Scan Control Commands

Command: ABSCISSA HIGH LIMIT

Syntax: \$AH <abscissa limit>

Description: Sets either a new emission or excitation high abscissa limit depending on monochromator selection. Emission limit must be in range 200.0 to 900.0. Excitation limit must be in range 200.0 to 800.0. Limits are rounded to nearest 0.1 and are in units of wn. A high limit must be greater than the corresponding low limit. Power-on defaults for high limits are: 800 for excitation and 900 for emission. Returns high limit for selected monochromator if no parameter is specified.

**NOTE:** Excitation limit is set if monochromator selection is 'both'. Refer to command \$MX.

Command: ABSCISSA LOW LIMIT

Syntax: \$AL <abscissa limit>

Description: As for high limit. Power-on defaults for low limits are 200 for both. Returns low limit for selected monochromator if parameter is not specified.

Command: MONOCHROMATOR SELECTION QUALIFICATION

Syntax: \$MQ qualifier

Description: Causes subsequent scans of both monochromators to be 'constant wavelength' if qualifier = 0, or 'constant frequency' if qualifier =1. Qualifier must be integer. Power-on default is 0. Command: MONOCHROMATOR SELECTION

Syntax: \$MX code

Description: Sets specified monochromator selection for subsequent SCaNS: Code = 0 Excitation only, 1 Emission only, 2 Both. Returns error 0111 if emission or both selected with emission mirror in. Poweron default is 0.

Command: SCAN

Syntax: \$SC start type

Description: Starts a scan according to start type (1 = immediate; 2=after START event detected). If the first error code indicated no error then a scan status record is sent. The monochromators are driven to the start positions specified by \$AL, \$AH, \$SS and \$MX commands.

Data records are then sent as data become available. An error code is sent on completion of the scan. A data record consists of 10 successive output points. A last record is padded with representations of the value -9999 and contains at least one of these. A data record is transmitted either in ASCII or binary. In ASCII mode points are separated with commas. In binary mode a 4 byte representation is sent with the least significant bytes foremost. Each real output value is an integer in the range -5000 to +999999 ('+' sign suppressed) and is derived from the data available in the data processing chain multiplied by the scale factor and truncated to integer. A data point appended with an exclamation mark (!) indicates that an event was detected during its collection.

A scan status record consists of the following:

45.<rev>,<ms><mq><dc><fi>,<ex.wavelength>,<em.slit width>, <max.points>,<data.int>.

Fields within the record separated by commas are of fixed length and are left-filled with spaces. Parameters in angle brackets are substituted as follows (x = ASCH digit, space, or minus):

<rev> is 2 character integer representing software revision. The first character corresponds to the software release number.

<ms> is a single character integer code representing current monochromator selection (see \$MX command).

<mq> is a single character integer code representing current monochromator selection qualifier (see \$MQ command).

<dc> is a single character integer code representing current data collection mode (see \$PH command).

<fl> is a single character integer code representing current filter type (see \$FL command).

<ex.wavelength> is fixed format (xxx.x) representing the excitation monochromator position at the start of the scan in nm.

<em.wavelength> is fixed format (xxx.x) representing the emission monochromator position at the start of the scan in rim.

<speed> is a 4 digit integer representing speed in nm/min. A leading minus is given for negative speeds.

<response> is a 3 digit integer representing current filter response number.

<ex. slit width> is fixed format (xx.x) representing the excitation slit width in nm.

<em. slit width> is fixed format (xx.x) representing the emission slit width in nm.

<max.points> is a 5 digit integer representing the maximum number of real data points that may be returned in the scan.

<data.int> is fixed format (xxxx.x) representing the abscissa interval between points in nm.

Command: SCAN DATA INTERVAL

Syntax: \$SI interval

Description: Sets data output interval for subsequent scans. Interval is in range 0.1 to 5 nm and is rounded to nearest multiple of 0.1 nm. Current interval is returned if no parameter specified. Power-on default is 0.5 nm.

Command: SCAN SPEED

Syntax: \$SS speed

Description: Sets the speed for subsequent scans. Speed may be integer in range 10 to 1500 or -1500 to -10 and has units of nm/min. Power-on default is 480. Returns scan speed if no parameter specified.

## Time Drive Commands

Command: TIME DRIVE

Syntax: \$TD points

Description: Causes a time drive returning the specified number of points. Points is an integer in the range 1 to 99999. An error code is returned immediately. If no error is indicated a time drive status record is sent followed by data records as the data become available. Data records are as per SCAN command. An error code is returned on completion. Returns error 0005 if no parameter specified.

A time drive status record consists of the following:

```
45.<rev>,<ms><mq><dc><fi>,<ex.wavelength>,
<em.wavelength>,<speed>.<response>,
<ex.slitwidth>,<em.slitwidth>,<max.points>, <data.int> c/r l/f
0000 c/r l/f
```

Fields within the record separated by commas are of fixed length and are left-filled with spaces. Parameters in angle brackets are substituted as follows (x = ASCH digit, space, or minus):

<rev> is two character code representing software revision.

<ms> is a single character integer code representing current monochromator selection (see \$MX command).

<mq> is a single character integer code representing current monochromator selection qualifier (see \$MO command).

<dc> is a single character integer code representing current data collection mode (see \$PH command).

<fl> is a single character integer code representing current filter type (see \$FL command).

<ex.wavelength> is fixed format (xxx.x) representing the excitation monochromator position in nm.

<em.wavelength> is fixed format (xxx.x) representing the emission monochromator position in nn.

<speed> is a 4 digit integer representing current scan speed in nm/min. A leading minus is given for negative speeds.

<response> is a 3 digit integer representing current response time (units 0.01s) (Refer to \$RT).

<ex.slitwidth> is fixed format (xx.x) representing the excitation slit width in nm.

<em.slitwidth> is fixed format (xx.x) representing the emission slit width in nm.

<max.points> is a 5 digit integer representing the maximum number of real data points that may be returned in the time drive.

<data.int> is fixed format (xx.xx) representing the abscissa interval between points in seconds.

Command: RESPONSE TIME

Syntax \$RT time

Description Set the time drive response time to the specified value (0 to 9.99 s, rounded down to nearest 0.02 s). Positive values turn filter and block average priming off; hence a propagation delay equal to the response time will occur before the first data point is ready for output. Negative values cause the filters to be fully primed with the first point; hence the propagation delay is zero but noise artifacts may distort initial data points output up to the response time.

A value of zero sets minimum response time consistent with the time interval and allows manual control of filter width. Power-on default is 0.

Returns current response time if no parameter is specified.

Command: TIME INTERVAL

Syntax: \$TI time

Description: Sets the time drive time interval. Time must be in range 0.02 to 99.98 and is rounded to 0.02. Units are seconds. Power-on default is 0.5 s.

Command: PHOSPHORESCENCE DECAY TIME DRIVE

Syntax: \$DP points

Description: Turns the source off and immediately starts a time drive with specified number of points output. Syntax and output format exactly as for \$TD command. One data collection cycle will elapse between the source going off and the start of data collection. Raw data are smoothed according to current \$RT setting.

- Command: REMOTE TRIGGERED TIMEDRIVE
- Syntax: \$DS points
- Description: Starts timedrive when START signal is detected. Specified number of points output. Syntax and output format exactly as for \$TD command. Raw data are block averaged according to current \$RT setting. \$AB aborts command before or after remote signal is detected.

Command: REMOTE TRIGGERED PHOSPHORESCENCE DECAY TIMEDRIVE

Syntax: \$PR POINTS

Description: Starts phosphorescence decay timedrive when START signal is detected. Specified number of points output. Syntax and output format exactly as for \$DP command. Raw data are block averaged according to current \$RT setting. \$AB aborts command before or after remote signal is detected.

## Data Collection/Processing Set Up Commands

Command: EXCITATION CORRECTION SELECTION

Syntax: \$CX code

Description: Selects the excitation correction to be applied. Code is integer with following values: 0 no correction, 1 correction. Power-on default is 1.

**NOTE:** Scan and time drive commands return error code 0111 if no valid correction data in non-volatile memory and the code is 1.

Command: PHOSPHORESCENCE DARK CURRENT SELECT

Syntax: \$DC code

Description: Selects whether a dark current of zero or one generated by the SET DARK CURRENT command is used. Code is 0 for dark current = 0, 1 otherwise. Power-on default is 0.

Dark current value is subtracted from the emission main signal on-the-fly before block averaging and ratioing (see \$OS command).

Returns current dark current value if no parameter is specified.

Command: FILTER SELECT

Syntax: \$FL code

Description: Selects the filtering applied in the data processing. Code is integer with one of following values: 0 Savitsky-Golay filter, 1 Binomial filter. Power-on default is 0.

- Command: FILTER RESPONSE
- Syntax: \$FR response number
- Description: Sets the active data processing filter characteristics for subsequent data processing. Response number must be an odd integer in range 3 to 101. Power-on default is response 19. Returns response of currently active filter if no parameter is specified.

Command: PHOSPHORESCENCE CYCLE

Syntax: \$PC time

Description: Sets phosphorescence mode cycle time. Time is an integer in the range 0 to 9999 and has units of ms. If a time of zero is specified then the cycle time will be set to the minimum value required given current data collection parameters.

Returns error 0103 if time specified cannot be accommodated with current phosphorescence data collection parameters. Poweron default is to set minimum cycle time.

- Command: PHOSPHORESCENCE DELAY
- Syntax: \$PD time
- Description: Sets specified phosphorescence delay time for any subsequent phosphorescence mode data collection. Time is an integer in range 0 to 900 000 and has units of 0.01 ms. Error 0103 is returned if the time requested is greater than can be accommodated with current phosphorescence data collection parameters. Power-on default is 100 (1 ms).
- Command: PHOSPHORESCENCE FLASH COUNT
- Syntax: \$PF count
- Description: Sets the number of flashes per phosphorescence data collection cycle. Count is integer in range 1 to 10. Returns error 0103 if flash count requested cannot be accommodated with current phosphorescence data collection parameters. Power-on default is 1.

Command: PHOSPHORESCENCE GATE

Syntax: \$PG time

Description: Sets specified phosphorescence gate time. Time is an integer in the range 1 ms to 50 000 ms. It can be incremented in steps of 0.01 ms. Returns error 0103 if requested time cannot be accommodated with current phosphorescence data collection parameters. Power-on default is 100 (I ms).

#### Command: PHOSPHORESCENCE/ FLUORESCENCE MODE

Syntax: \$PH mode

Description: Mode is an integer with values: 0 sets normal fluorescence mode, 1 sets phosphorescence mode, 2 sets bioluminescence mode. Power-on default is 0. The current selection is returned if no parameter is specified.

Command: READ SINGLE DATA VALUE

Syntax: \$RD time

Description: Performs a read operation averaging data for the time specified. Time is in range 0.1 to 100.0 seconds. If successful a no error response is sent immediately, then a single point data record followed by a final error code. Single point data record format: <DEL><ex.wavelength>,<em.wavelength>,<temp>, <intensity>, where: wavelength format xxx.x, temp format xxx.x (°C) if biokinetic accessory is fitted (else \*\*\*\*), intensity format xxxxxxx(!) (!=EVENT detected during data collection).

Final error 0107 is returned if a PMT error was detected during this operation \$RD 0 gives immediate output of an average of the last four intensity values collected during the idle time drive.

**NOTE:** The temperature is not updated during idle timedrive. The current integration time is returned if no parameter is specified.

- Command: SET PHOSPHORESCENCE DARK CURRENT
- Syntax: \$SD data collection cycles.
- Description: The specified number of data collection cycles are averaged to produce the dark current reading. Data collection cycles must be an integer in the range 1 to 1000. The default when the power is switched on is 10 cycles the dark current is set to zero. Returns error code 0103 if not in phosphorescence or bioluminescence mode.
- Command: SET AUTOZERO
- Syntax: \$AZ, data collection cycles.
- Description: Uses current data collection parameters to average the specified number of data collection cycles to produce a zero offset reading to be subtracted from all subsequent data before output. Data collection cycles must be integer and in the range 1 to 1000. Returns current autozero offset if no parameter given. \$AZ 0 sets offset zero (autozero off). Power-on default is autozero off.
- Command: SET AUTOCONC
- Syntax: \$AC concentration value
- Description: Uses current data collection parameters to average 100 data collection cycles to produce a standard intensity reading. This reading is output in single point format (refer to \$RD) and is ratioed with the specified concentration value to give a scaling factor (concentration/intensity) which is applied to all subsequent data output. Concentration value must be integer in the range 100 to 999999. Returns current scaling factor (format xxxxx.xxxx) if no parameter given. \$AC 0 set autoconc off. Power-on default is autoconc off.

## Data Output Control Commands

Command: OUTPUT SELECT

Syntax: \$OS selection

Description: Selects the data in the data processing chain to be output on subsequent scans or time drives. Returns current selection if no parameter is specified.

Selection is an integer of one of the following values, power-on default is filtered data:

- 0 Excitation main integration data
- 1 Excitation dark integration data
- 2 Emission main integration data
- 3 Emission dark integration data
- 4 Excitation dark subtracted data
- 5 Emission dark subtracted data
- 6 Excitation corrected data
- 7 Emission corrected data
- 8 Excitation block averaged data
- 9 Emission block averaged data
- 10 Ratioed data
- 11 Normalized data
- 12 Filtered data

**NOTE:** Selections 0 - 10 cannot be guaranteed to produce the quantity or abscissa interval of output points given in the scan/time drive status line during a data collection operation.

Command: ANALOGUE OUTPUT OFFSET

Syntax: \$01 OFFSET

Description: Sets the analogue output offset. Added to output voltage after scaling. Offset is an integer in the range 0 to 10000 and has units of mV (0 - 10 V output) and 0.1 MV (0-1 V output). Power-on default is 0.

Command: ANALOGUE OUTPUT SCALE

Syntax: \$SI factor

Description: Sets the analogue output scaling factor. Factor is integer and may be in range 1 to 10 000. Units are microvolts at the 0 - 10 V output per intensity unit as output from the RS232C channel. Power-on default scaling factor is 10.

- Command: SPECTRAL DATA TRANSMISSION MODE
- Syntax: \$DT mode
- Description: Sets data transmission mode for scan and time drive data output: 0 = ASCII, 1 = binary. Power-on default is 0.

## Motor Control

Command: EXCITATION SHUTTER

Syntax: \$ES position

Description: Causes the source to be turned off. (Treated conceptually as a mechanical shutter). Position is an integer and may adopt the values: 0 = out (source on), 1 = in (source off). Returns position if no parameter is specified. Power-on default is 0.

Command: GOTO MONOCHROMATORS

Syntax: \$GM excitation abscissa value, emission abscissa value

Description: Drives both monochromators simultaneously to the specified wavelengths. Abscissa values must be zero or in the range 200.0 to 800.0 (excitation) and 200.0 to 900.0 (emission,) and are rounded to the nearest 0.1. Units are nm, zero corresponds to zero order position. Returns current wavelengths if no parameters specified. If either parameter is null, the corresponding monochromator does not move. Power-on defaults are 365.0 and 435.0 nm.

**NOTE:** No data are output during a GOTO.

Command: EMISSION MIRROR

Syntax: \$MM position

Description: Moves emission mirror (if fitted) either in (position=I), or out (position=0). Error 0111 is returned if emission or both monochromators are selected. Power-on default is 0.

## **Calibration Commands**

Command: CORRECTION TABLE GENERATION

Syntax: \$CR

Description: Starts automatic generation of excitation correction table.

| Command: | CALIBRATE CONTINUE |
|----------|--------------------|
|          |                    |

Syntax: \$CT

Description: Request to continue calibration operation. Used in response to request for action during calibration.

Command: EMISSION MONOCHROMATOR CALIBRATION

Syntax: \$MC

Description: Starts automatic emission monochromator calibration.

Command: EXCITATION MONOCHROMATOR CALIBRATION

Syntax: \$XC

Description: Starts automatic calibration of the excitation monochromator.

## Miscellaneous Commands

Command: ABORT

Syntax: \$AB

Description: Aborts scan, time drive, GOTO, wait for external input, pump drive, FKA/FFA run or calibration operations. Returns error 0110 if the active command not abortable or error 0002 if no command is active.

Command: NON-VOLATILE MEMORY ERROR STATUS

Syntax: \$ME

Description: Returns error code 0000, 0108, or 0106 depending on state of non-volatile memory.

Command: PMT ERROR

Syntax: \$PT

Description: Returns an error code of 0107 if a PMT error was detected since the last occurrence of this command or power-on.

Command: SET PMT VOLTAGE

Syntax: \$PV voltage

Description: Sets specified PMT voltage to override default setting determined by excitation slit width. Valid voltage range 0-999 V. Parameter -1 sets default voltages defined according to the excitation slit position. Power-on default is -1. Returns actual value of voltage if no parameter given. An A after the voltage value indicates automatic mode.

Command: RESPOND

Syntax: \$RE mode

Description: Sets free running output if mode = 0, or prompted output if mode = 1. Mode is an integer. Power-on default is 1.

| Command: | STATUS  |
|----------|---------|
| communa  | 517(105 |

Syntax: \$ST

Description: An initial error response is sent. If this response indicates no error then the following status record is sent followed by another no error response.

A status record consists of the following:

45,<rev>,<ms><mq><dc><fi>,<ex.wavelength>,< <em.wavelength>,<speed>,<response>,<ex.slitwidth>, <em.slitwidth>,<gate>,<delay>,<flashcount>, <cyc.time>

Fields within the record separated by commas are of fixed length and are left-filled with spaces. Parameters in angle brackets are substituted as follows (x = ASCII digit, space, or minus):

<rev> is two character code representing software revision.

<ms> is a single character integer code representing current monochromator selection (see \$MX command).

<mq> is a single character integer code representing current monochromator selection qualifier (see \$MQ command).

<dc> is a single character integer code representing current data collection mode (see \$PH command).

<fl> is a single character integer code representing current filter type (see \$FL command).

<ex.wavelength> is fixed format (xxx.x) representing the excitation monochromator position in nm.

<em.wavelength> is fixed format (xxx.x) representing the emission monochromator position in nm.

<speed> is a 4 digit integer representing speed in nm/min. A leading minus is given for negative speeds.

<response> is a 3 digit integer representing current filter response number.

<ex.slitwidth> is fixed format (xx.x) representing the excitation slit width in nm.

<em.slitwidth> is fixed format (xx.x) representing the emission slit width in nm.

<gate> is a 5 digit integer representing current phosphorescence gate time, units 0.01 ms.

<delay> is 6 digit integer representing current phosphorescence delay time, units 0.01 ms.

<flashcount> is a 2 digit integer representing current number of flashes per phosphorescence data collection cycle.

<cyc.time> is a 5 digit integer representing current data collection cycle length in ms (may be zero in fluorescence mode to indicate default 1 mains period).

Command: WAIT FOR EXTERNAL SIGNAL

Syntax: \$WE signal

Description: Waits for a transition on one of the external digital **inputs**: 0 = positive transition on EVENT line, 1 = positive transition on START line.

**NOTE:** On earlier issue instruments the EVENT line is labeled REMOTE START and the START line is labeled REMOTE INTEGRATE.

Syntax: \$WS

- Description: Causes warm start and transfers valid calibration data to motor stepping software. Returns error 0106 or 0108 if there is a non-volatile memory error.
- Command: MAINS FREQUENCY
- Syntax: \$HZ
- Description: Returns the frequency of the mains supply to the instrument.

Command: SERIAL NUMBER

Syntax: \$SN

Description: Returns the serial number of the instrument.

# System Description and Maintenance

## The Optical System

The excitation source is a special xenon flash tube, which produces an intense, short duration pulse of radiation over the spectral range of the instrument. A small festoon lamp close to the excitation source maintains an even triggering of the xenon flash tube. The path of the radiation is shown in Figure 68. Energy from the source is focused by the ellipsoidal mirror M(E)5 and reflected by the toroidal mirror onto the entrance slit of the Excitation monochromator. The monochromator consists of the entrance slit, a grating, a spherical mirror and an exit slit. A narrow wavelength band emerges from the excitation beam is transmitted to the sample area via the focusing toroidal mirror M(T)1, a small proportion is reflected by the reference photodiode. To correct for the response of the reference photodiode a rhodamine correction curve is stored within the instrument. Rhodamine dye absorbs energy from 230 to 630 nm and fluoresces at about 650 mn with nearly constant quantum efficiency.

Energy emitted by the sample is focused by the toroidal mirror  $M(T)1_1$  onto the entrance slit of the Emission monochromator. The monochromator consists of the entrance slit, a spherical mirror  $M(S)3_1$ , a grating and the exit slit. A narrow wavelength band emerges from the exit slit, with the center wavelength being determined by the setting of the grating, the angle of which is controlled by a stepper motor. The Excitation and Emission monochromators can be scanned over their ranges independently, synchronously or driven to selected points in their ranges.

Synchronous scanning can be either a fixed wavelength difference or a fixed energy difference between the excitation and emission monochromators. The spectral ranges of the monochromators are:

- Excitation monochromator 200 nm to 800 nm and zero order
- Emission monochromator 200 nm to 900 nm and zero order

**NOTE:** UV output from a xenon source falls off rapidly at wavelengths below 230 nm. New sources have more energy in this region.

The spectral response of the standard photomultiplier with modified SS response falls to zero at wavelengths greater than 650 nm. For applications in the region up to 900 nm use a red sensitive photomultiplier.

The slit widths are fixed to give a nominal resolution of 10 nm for both the excitation and emission monochromators.

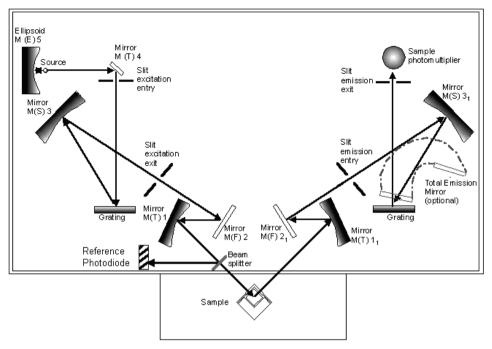

Figure 57 The optical layout

## The Electronics System and Signal Handling

For each data collection cycle spectral data are obtained from the photomultipliers. The data signals undergo integration, conversion, averaging, digital filtering and ratioing before the PC receives the data. The path of the data signals through the LS 45 is shown in the electronics diagram and in the signal-handling diagram. The electronics diagram is shown in Figure 69.

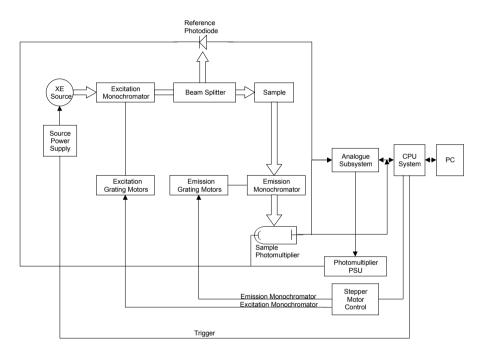

#### Figure 58 Electronics diagram

## Instrument Modes

#### Fluorescence

When the instrument is operating in the fluorescence mode four integrations are performed for every data collection cycle. Two integrations are taken from the emission channel and two from the excitation channel. These integrations are performed at fixed times with respect to the last source flash.

An integration is taken of both the excitation and emission main signals. Emission from the source has a width at half peak height of less than 10 microseconds, the integrators are opened for 80 microseconds to collect all the signal. The effect of dark current (signal produced when no light is falling on the photomultiplier) is eliminated by gating open both channels a second time just before the next flash and integrating the signal. The dark current signals are then subtracted from the main fluorescence signals to give a dark current corrected signal.

#### Phosphorescence

When the instrument is operating in the phosphorescence mode the emission integration time is not fixed, but can be selected by the user. The integration can be started between 0 seconds and 9000 milliseconds after the start of the flash. This is the **delay** time. The time period over which the integration is performed, the **gate** time, can be varied from 0.01 milliseconds to 500 milliseconds. If the sum of the delay and gate times exceeds 13.0 milliseconds the cycle time must be increased to allow a longer data collection period.

The source can be pulsed between 1 and 10 times, to optimize the sample excitation and data collection. The exciting pulses occur on consecutive mains cycles at the start of the data collection cycle. The gate and delay times are measured from the beginning of the last pulse in the excitation pulse train. On initiating a phosphorescence measurement the dark current is measured and the value stored and subtracted from all sample signals.

### Chemi- and Bio-luminescence

When the instrument is operating in the chemi- or bio-luminescence mode the source is switched off. Data signals are therefore only received from the sample photomultiplier. The integration time ranges are the same as for phosphorescence, but the signal is not ratioed. On initiating a bioluminescence measurement the dark current is measured and the value stored and subtracted from all sample signals.

## Signal Conversion

After integration the photomultiplier signals are multiplexed, fed into the autoranging amplifier and then into the 12-bit successive approximation Analogue to Digital (A-D) converter. The auto-ranging amplifier increases the gain of the signal to optimize the A-D conversion. The conversion is obtained by using a 12 bit DAC (digital to analogue) converter and a comparator, where a 12 bit word is successively approximated to the analogue signal, with the control loop being supervised by the on-board microprocessor. The dark current is digitally subtracted from the reference signal and likewise from the sample signal, to give a true zero.

The DAC is also used to drive the analogue outputs such as chart recorders and other accessories.

## Block Averaging

During scanning, the signal from the data collection cycle is block averaged, the degree of averaging being dependent upon the scan speed selected and the data interval. If the number of collection cycles is a non-integer, then the block average width is set to the smaller integer value. With the default data interval of 0.5 nm, examples of the number of collection cycles that are averaged for various scan speeds is shown in the table below.

| Scan Speed<br>nm/min | Block Average Width<br>(50 Hz) | Block Average Width<br>(60 Hz) |  |
|----------------------|--------------------------------|--------------------------------|--|
| 30                   | 50                             | 60                             |  |
| 120                  | 12                             | 15                             |  |
| 480                  | 3                              | 3                              |  |
| 1500                 | 1                              | 1                              |  |

### Time Drive

In the time drive mode the amount of block averaging is determined by the value of the response time specified. The amount of block averaging is adjusted (taking into consideration the operating frequency of the instrument) to produce a 2% to 98% response to step signals over the specified response time. The default response time is 0.5 seconds.

## Ratioing and Correction

After the sample and reference channels have been block averaged, they are ratioed to improve the signal to noise and to remove source related artifacts. This ratioed output is then scaled to either the wavelength range scanned or the time scale chosen to give the corrected result. The results are multiplied by the rhodamine correction curve, which is stored in the instrument, to correct for the spectral response of the photomultiplier tubes and the transmission response of the beamsplitter.

## Signal Handling Diagram

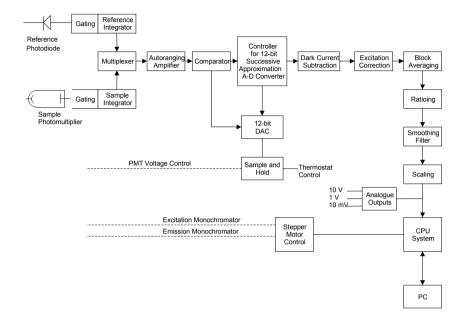

Figure 59 The signal handling diagram

These are **OPERATOR** replaceable fuses.

These are NOT IEC fuses, but are CSA approved fuses.

## CAUTION

For instruments set to 100 to 120 Volts supply voltage:

| Fuse           | Location             | Current<br>rating | Voltage<br>rating | Туре         | PerkinElmer<br>part number |
|----------------|----------------------|-------------------|-------------------|--------------|----------------------------|
| Mains<br>Input | Mains input<br>panel | 2A                | 250V              | CSA:Time lag | 0C97 3134                  |

For instruments set to 220 to 240 Volts supply voltage:

| Fuse           | Location             | Current<br>rating | Voltage<br>rating | Туре         | PerkinElmer<br>part number |
|----------------|----------------------|-------------------|-------------------|--------------|----------------------------|
| Mains<br>Input | Mains input<br>panel | 1A                | 250V              | CSA:Time lag | 0C96 2348                  |

For details on how to change the fuse, see *Changing the mains fuse* on page 125.

## **Other Fuses**

These other fuses must not be replaced by an **OPERATOR**, they may only be replaced by a **RESPONSIBLE BODY** who is aware of the hazards involved.

| Fuse | Location            | Current<br>rating | Voltage<br>rating | PerkinElmer<br>part number |
|------|---------------------|-------------------|-------------------|----------------------------|
|      | Source board        | 100mA, T          | 250V              | 04969185                   |
| FS1  | Motor Control board | 500mA, T          | 250V              | 04967940                   |
| FS2  | Motor Control board | 2A, T             | 250V              | 04970839                   |

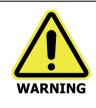

Using the instrument in a manner not specified herein may impair the protection provided by the instrument.

## Removing the Main Cover

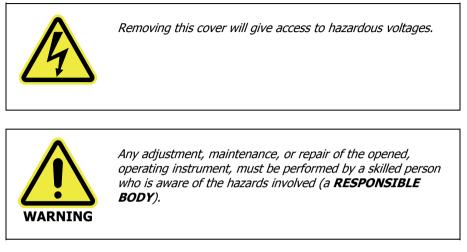

The main cover is hinged along the rear edge of the instrument.

- 1. Switch off the instrument and disconnect the electrical mains supply.
- 2. Position the LS 45 on the front of the bench so that it overhangs the bench by approximately 8 cm.
- 3. Loosen the two screws located on the left-hand and right-hand underside of the instrument, as shown in Figure 71.

They are captive so will remain in the instrument.

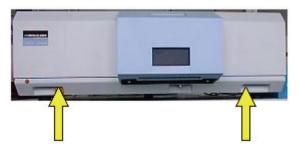

#### Figure 60 Cover locking screws

4. Open the sample compartment cover.

5. Lift the main cover and rest it on the stay located on the right-hand side, as shown in Figure 72.

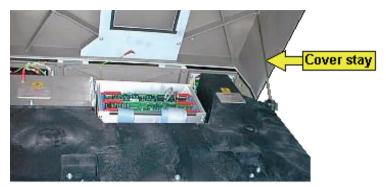

### Figure 61 Cover stay

6. Unclip the earth lead from the cover, as shown in Figure 73.

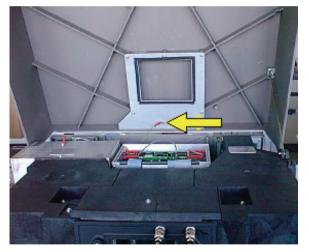

#### Figure 62 Unclipping the earth lead

Open the cover to an angle greater than 90 degrees to the bench.
 From this position the cover can be lifted off its hinges.

## Refitting the main cover

To replace the cover proceed as follows:

- 1. Place the cover on its hinges.
- 2. Close the cover slightly and attach the earth lead.
- 3. Close the cover and tighten the screws to secure the cover.

## Removing the Main Optical Cover

- 1. Remove the main cover as described in *Removing the Main Cover* on page 103.
- 2. Undo the 3 screws which secure the middle optical cover, as shown in Figure 74 and Figure 75.

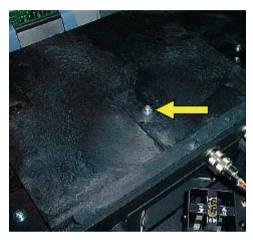

Figure 63 Center screw

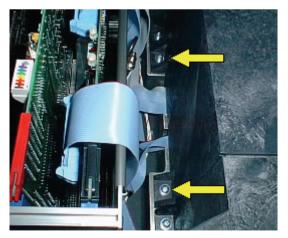

Figure 64 Rear screws

3. Remove the middle optical cover by lifting it vertically, as shown in Figure 76.

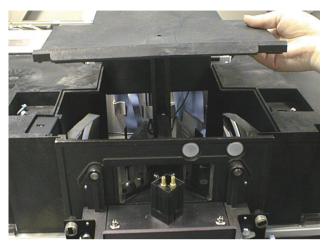

### Figure 65 Lifting the cover

Be careful not to touch any of the optical surfaces (mirrors or windows).

CAUTION

## Refitting the optical cover

1. Replace the middle optical cover, locating the central groove as shown Figure 77.

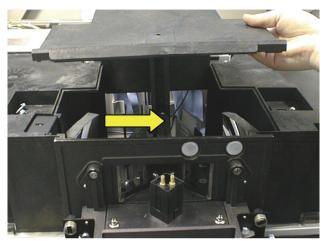

#### Figure 66 Replacing the main optical cover

- 2. Secure the three screws.
- 3. Replace the main cover, including the earth lead.

## Changing the Lamp

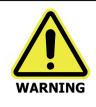

Any adjustment, maintenance, or repair of the opened, operating instrument, must be performed by a skilled person who is aware of the hazards involved (a **RESPONSIBLE BODY**).

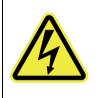

Switch off the mains supply switch of the LS 45 and remove the mains supply cable - the xenon lamp uses high voltages, which could lead to a lethal electric shock if the above precaution is not taken.

- 1. Open the top cover of the LS 45 as described in *Removing the Main Cover* on page 103.
- 2. Locate the metal lamp housing (located rear-left), and remove the earth contact, as shown in Figure 78.
- 3. Undo the cover fixing screw, as shown in Figure 78.

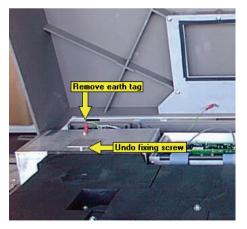

Figure 67 Earth connection and cover screw

4. Lift the metal cover vertically away from the LS 45, as shown in Figure 79, and store it securely.

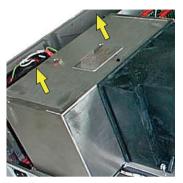

#### Figure 68 Lifting the cover

5. Locate the lamp and the two electrode connectors, as shown in Figure 80.

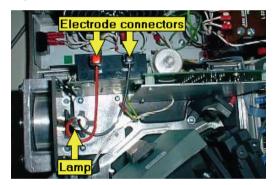

#### Figure 69 Locating the parts

6. Press each connector in turn and remove the cables, as shown in Figure 81.

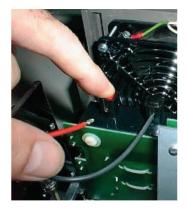

## Figure 70 Disconnecting the cables

7. Loosen the grub screw at the bottom of the lamp holder bracket, as shown in Figure 82.

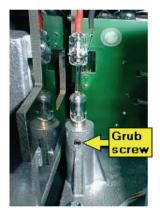

#### Figure 71 Loosen the grub screw

8. When the screw is correctly loosened, the lamp can be easily pulled vertically out of its bracket.

**NOTE:** If force is required, then the screw is still not loose enough.

Excessive force <u>will</u> break the lamp, leaving sharp pieces in the lamp housing.

#### CAUTION

9. Remove the new lamp from its packaging.

# CAUTION the capit

Take care-the lamp is EXTREMELY sensitive. A slight knock against the table surface, for example, can immediately break the lamp. Also take care not to touch the lamp, or the central capillary section could become contaminated leading to serious loss of sensitivity. If the capillary is accidentally touched, wipe immediately with spectroscopic grade ethanol or methanol and dry with a cuvette-wipe tissue.

**NOTE:** In order to seat the lamp correctly in the bracket, it needs to be rotated before insertion into the bracket so that it is correctly aligned with the optical system.

10. Turn the lamp so that the trigger strip, as shown in Figure 83, is located to the right, pointing towards the small mirror next to the entrance slit, as shown in Figure 84.

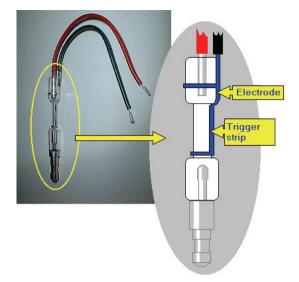

#### Figure 72 Details of the electrode

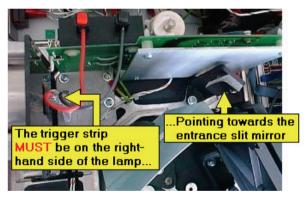

#### Figure 73 Aligning the electrode

 Insert the new lamp into the lamp holder bracket. There should be little resistance, but if this is not the case, loosen off the grub screw. Use of excessive force when inserting the new lamp will most probably break it.

#### CAUTION

12. When the lamp has been fully inserted into the bracket, gently tighten the grub screw.

**NOTE:** The grub screw does not need to be overtight. Once the grub screw makes contact with the lamp post, this is tight enough. Overtightening could lead to scoring on the column of the lamp, making future removal difficult.

13. Connect both electrode cables by depressing the connector, inserting the cable, and releasing the connector, as shown in Figure 85.

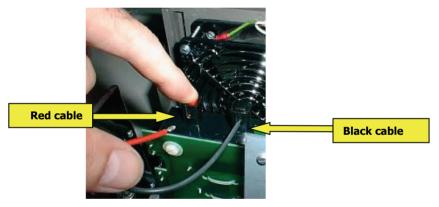

#### Figure 74 Connecting the cables

14. Locate the metal cover into the slot around the optical cover, and gently lower the metal cover taking care that no cables are trapped underneath, as shown in Figure 86.

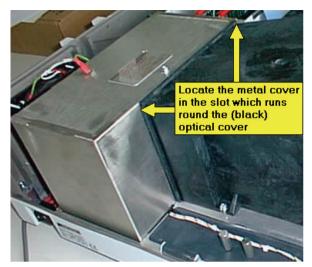

### Figure 75 Replacing the cover

15. Re-connect the earth tag and replace the fixing screw, as shown in Figure 87.

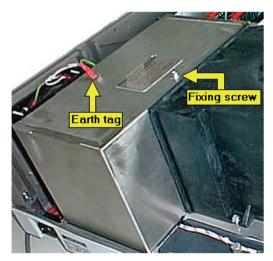

#### Figure 76 Earth lead and fixing screw

- 16. Close the main instrument cover.
- 17. Plug in the mains supply cable and switch on the LS 45.

The performance of the LS 45 with the new lamp fitted can be tested using the FL WinLab validation routine. A silica cuvette with deionized water is inserted into the cuvette holder, and then the routine is started by selecting **Validate LS 45** on the Applications menu in FL WinLab.

The routine will prompt you for the water-filled cuvette, then will measure and display the signal-to-noise value for the instrument, and the wavelength accuracy.

## Preparing the LS 45 for Transport

The LS 45 is extremely robust, and needs only to have its shipping clamps secured before transporting.

|         | Always insert the shipping clamps before moving the LS 45.                                                                        |
|---------|----------------------------------------------------------------------------------------------------|
|         |                                                                                                    |
| CAUTION | <i>Never forget to remove the shipping clamps before switching<br/>on the<br/>LS 45 again - or the calibration of one or both</i> |
|         | monochromators could be severely corrupted leading to gross wavelength errors.                                                    |

## Inserting the clamps

1. Switch on the LS 45 and allow it to initialize fully.

If the LS 45 is already running, then switch it off and on again.

This is because the instrument is automatically driven to lock-down monochromator positions at the end of initialisation.

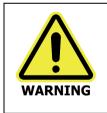

Switch off the mains supply switch of the LS 45 and remove the mains supply cable before continuing this procedure.

- 2. Switch off the LS 45 and remove the mains supply cable.
- 3. Open the main cover as detailed in *Removing the Main Cover* on page 103.
- 4. Remove the two shipping clamp plates, by undoing the screws that hold them in place, as shown in Figure 88.

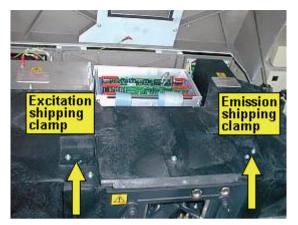

#### Figure 77 Removing the shipping clamp plates

5. Remove the two shipping clamp screws from their storage positions on the left-hand side of the LS 45, as shown in Figure 89.

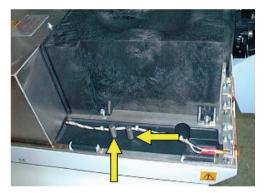

#### Figure 78 Shipping clamp screws storage positions

6. Screw the shipping clamp screws into the screw threads revealed when the plates were removed, as shown in Figure 90.

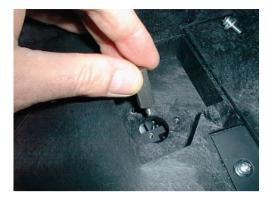

#### Figure 79 Inserting the shipping clamp screws

7. Replace the shipping clamp plates, by turning them through 180° to align the hole with the shipping clamp screw, as shown in Figure 91.

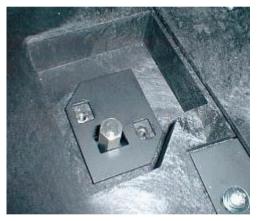

#### Figure 80 Replacing the shipping clamp plates

8. Secure the plates with the two screws, as shown in Figure 92.

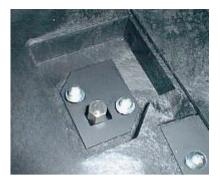

#### Figure 81 Screwing down the plates

9. Close the main cover.

## Lifting the LS 45 Luminescence Spectrometer

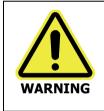

Consult local codes of practice issued by safety advisors before attempting to lift the spectrometer.

As the LS 45 Luminescence Spectrometer weighs approximately 49 kg (approximately 59 kg with packaging), we recommend that the spectrometer is lifted by 2 adults, and that it is lifted by the base of the instrument.

## Removing the clamps

Once the LS 45 has been moved to its new position, remove the clamps as detailed in *Removal of the shipping clamps* on page 23.

## Cleaning the LS 45

Always switch off the power and remove the power cord before cleaning.

#### CAUTION

You can clean the outside of the LS 45 using a damp cloth. Mild detergent may be used, if necessary. Always perform a patch test on an inconspicuous area of the instrument before you clean the entire instrument.

Avoid spilling liquid into the instrument. Clean all external spills immediately. If anything that is spilled enters the main body of the LS 45, switch off the power and call a PerkinElmer Service Engineer.

## **Cleaning the Air Filter**

In normal operating conditions the air filter should be cleaned every time the source is replaced. The air filter is situated on the right-hand side of the rear panel, as shown in Figure 93.

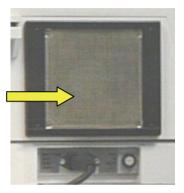

#### Figure 82 The air filter

The air filter is cleaned as follows:

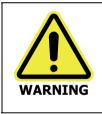

Switch off the mains supply switch of the LS 45 and remove the mains supply cable before starting this procedure.

- 1. Switch off the LS 45 and remove the mains supply plug.
- 2. Place a flat bladed screwdriver in one of the two slots on the right side of the air filter holder and then lever off the air filter holder.
- 3. Remove the air filter.
- 4. Clean off dust from the filter grid.
- 5. Replace the grid in the holder and refit the filter holder by snapping in to place.
- 6. Reconnect the mains cable and switch on.

## Changing the Instrument Operating Voltage

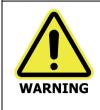

Any adjustment, maintenance, or repair of the opened, operating instrument, must be performed by a skilled person who is aware of the hazards involved (a **RESPONSIBLE BODY**).

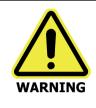

CAUTION

Switch off the mains supply switch of the LS 45 and remove the mains supply cable before starting this procedure.

The operating voltage of the instrument can be changed by altering the connections on the mains transformer, located inside the instrument.

- 1. Switch off the instrument and disconnect the electrical mains supply.
- 2. Open the main cover as detailed in *Removing the Main Cover* on page 103.

Do not change any of the terminal connections on the righthand side of the transformer (viewed from the front of the instrument).

The mains transformer is located at the rear of the instrument. On the left-hand side of the transformer (viewed from the front) are five terminals with the voltages they each correspond to marked on the top of the transformer, as shown in Figure 94.

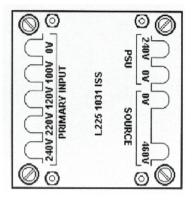

#### Figure 83 Connections to the transformer

The wire connections to the terminals are as follows:

| Wire      | Colour | Terminal                 |
|-----------|--------|--------------------------|
| Line      | Brown  | 100V, 120V, 220V or 240V |
| Fan       | Blue   | 0V                       |
| Fan       | Red    | 120V or 100V             |
| Neon Lamp | Orange | 220V or 240V             |
| Neon Lamp | Black  | 0V                       |

Change the connections on the transformer as follows:

- Disconnect the terminal (brown) wire from the current terminal. This will be connected to either the 240V, 220V, 120V or 100V terminal.
- 4. Connect the brown wire to the terminal marked with the required operating voltage.

NOTE: The 240V connection should be used for 230V supplies.

 Ensure that the operating voltage plate shows the correct operating voltage. The appropriate operating voltage may be displayed on the reverse of the current plate, or on the spare plate shipped with the instrument (L2251188 Mains Label 100 V / 220 V).

- **NOTE:** The fan can be operated from either the 100V or 120V terminal. If an operating voltage of 100V is selected the red fan wire should be connected to the 120V terminal and vice versa.
- **NOTE:** The neon lamp can be operated from either the 220V or 240V terminal. If an operating voltage of 220V is selected the orange lamp wire should be connected to the 240V terminals and vice versa.

## Changing the mains fuse

Having changed the operating voltage of the instrument the mains fuse must be changed to correspond with the operating voltage. The table below gives the correct fuse rating for the operating voltage.

| Operating Voltage  | Mains Fuse Rating | PerkinElmer Part Number |
|--------------------|-------------------|-------------------------|
| 220-240 V 50/60 Hz | 1A Slo Blo        | OC97 3107               |
| 100-120 V 50/60 Hz | 2A Slo Blo        | OC97 3134               |

The mains fuse is located on the mains input panel at the rear of the instrument, as shown in Figure 95.

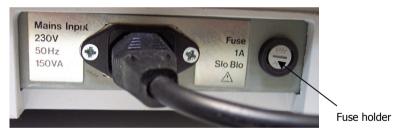

#### Figure 84 The position of the mains fuse

- 1. Undo the screw in the end of the fuse holder.
- 2. Pull the fuse out.
- 3. Fit the replacement fuse.
- 4. Refit the screw.

## The mains voltage plate

**NOTE:** The mains voltage plate (on the mains input panel) must always indicate the voltage to which the instrument is set.

The correct mains voltage may be written on the current double-sided plate or on the spare plate shipped with the instrument (L2251188 Mains Label 100 V / 220 V). The voltage plate is secured by two screws, which also secure the mains socket.

To change the voltage plate, proceed as follows:

- 1. Remove the two screws from the mains socket.
- 2. Carefully pull out the mains socket a small distance so that the voltage plate is released.
- 3. Place the correct plate behind the mains socket with the appropriate side facing outwards.
- 4. Push the mains socket back into place and replace the two screws.

The LS 45 can now be connected to the alternate mains voltage.

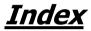

## Index

## A

| About This Manual        | 14  |
|--------------------------|-----|
| accessories              |     |
| cellholders              | 34  |
| external fibre optic     | 59  |
| flowcell                 | 35  |
| front surface            | 48  |
| LC flowcell              | 45  |
| red sensitive detector   |     |
| spares                   | 66  |
| total emission           |     |
| air filter               | 122 |
| analogue output commands | 73  |
| autosampler connection   |     |
| •                        |     |

## С

| care of optical mirrors         | 43 |
|---------------------------------|----|
| cleaning                        | 11 |
| cellholders                     | ד  |
|                                 | 40 |
| care of optical mirrors         |    |
| minimizing volume               |    |
| resistance to solvents          |    |
| screw fitting flowcell          | 35 |
| semi-micro cuvette              | 42 |
| septum injector                 | 39 |
| single position                 |    |
| thermostatting tubing           |    |
| changing the lamp               |    |
| changing the mains fuse         |    |
| changing the operating voltage. |    |
| cleaning                        | -  |
| cellholders                     | 44 |
| cleaning the air filter         |    |
| cleaning the LS 45              |    |
|                                 |    |
| connecting to a PC              |    |
| connections                     |    |
| autosamplers                    |    |
| chart recorders                 |    |
| connection to a PC              | 27 |
|                                 |    |

| event marks       | 28 |
|-------------------|----|
| mains supply      | 26 |
| remote starts     | 28 |
| RS232C connection | 27 |
| scan busy         | 28 |
| terminal block    | 27 |
| conventions       | 14 |
| definitions       | 16 |
| Conventions       |    |
| text              | 14 |

## D

| description        |    |
|--------------------|----|
| electronics system | 96 |
| fuses              |    |
| optical system     | 94 |
| signal handling    |    |

## Ε

| electrical connections         | 26 |
|--------------------------------|----|
| electronics system             | 96 |
| environmental conditions       | 8  |
| event mark connection          | 28 |
| external fibre optic accessory | 59 |

## F

| front surface accessory | . 48 |
|-------------------------|------|
| fuse                    |      |
| changing                | 125  |
| fuses                   | 101  |

## I

| inserting th | ne shipping | clamps | 117 |
|--------------|-------------|--------|-----|
| introductio  | n           |        | 20  |

## L

| lamp        | 109  |
|-------------|------|
| LC flowcell | 45   |
| lifting     | . 22 |

### Μ

| main cover<br>mains fuse<br>mains supply<br>mains voltage plate | 125<br>.26 |
|-----------------------------------------------------------------|------------|
| maintenance                                                     | 120        |
| maintenance                                                     |            |
| care of optical mirrors                                         |            |
| changing the lamp                                               | 109        |
| changing the mains fuse                                         | 125        |
| changing the operating voltage:                                 | 123        |
| cleaning the air filter                                         |            |
| cleaning the LS 45                                              | 121        |
| main cover                                                      | 103        |
| main optical cover                                              | 106        |
| preparing for transport                                         | 117        |
| moving                                                          | 117        |
|                                                                 |            |

## 0

| 103 |
|-----|
| 123 |
| 16  |
| 94  |
|     |

### Ρ

| photomultiplier                     |
|-------------------------------------|
| red sensitive55                     |
| photomultiplier control commands.72 |
| power switch30                      |
| preparing for transport 117         |

## R

| red sensitive detector55              |
|---------------------------------------|
| refitting the main cover105           |
| refitting the main optical cover108   |
| remote start connection28             |
| removing the main cover 103           |
| removing the main optical cover . 106 |
| removing the shipping clamps23        |
| replacing the main cover105           |

| responsible body        |    |
|-------------------------|----|
| RS232 commands          | 68 |
| analogue output         | 73 |
| command formats         | 74 |
| photomultiplier control | 72 |
| source control          | 72 |
| RS232C communications   | 70 |
| RS232C connections      | 27 |

## S

| safety information         | . 8 |
|----------------------------|-----|
| scan busy connection       | 28  |
| screw-fitting flowcell     | 35  |
| semi-micro cuvette         | 42  |
| septum injector            | 39  |
| shipping clamps            | 23  |
| inserting1                 | .17 |
| shipping kit               | 21  |
| signal handling            | 96  |
| single position cellholder | 34  |
| source control commands    | 72  |
| spares for accessories     | 66  |
| specifications             | 17  |
| standard cellholder        | 34  |
| start up                   | 30  |
| starting                   |     |
| switching on               |     |
| -                          |     |

## Т

| temperature control      | 37 |
|--------------------------|----|
| terminal block           | 27 |
| thermostatting tubing    | 37 |
| total emission accessory | 57 |
|                          |    |

### V

| voltage |  |
|---------|--|
| voltage |  |

#### W

warning labels.....10